#### **BAB IV**

#### **DESKRIPSI PEKERJAAN**

Berdasarkan hasil wawancara dengan pihak bagian DPP Badan Perpustukaan dan Kearsipan Provinsi jawa Timur pada uat kerja prakse, dimana provinsi jawa Timur Surabaya ansih dilakukan dengan manual dan tiksum perpustukaan dan Berdasarkan hasil wawancara dengan pihak bagian DPP Badan Perpustakaan dan Kearsipan Provinsi jawa Timur pada saat kerja praktek, dimana proses pencatatan inventaris yang ada pada Badan Perpustakaan dan Kearsipan Provinsi jawa Timur Surabaya masih dilakukan dengan manual dan dalam hal ini sangat lambat dalam proses pencatatan dan masih banyak kelemahan pada proses pencatatan yang pada akhirnya akan merugikan pihak bagian perpustakaan Badan Perpustakaan dan Kearsipan Provinsi jawa Timur seperti tidak dapat mengetahui jumlah inventaris yang ada pada perpustakaan baik inventaris buku maupun inventaris lainnya (majalah dan koran), adapun juga pada saat pelaporan jumlah inventaris nantinya kepada Ketua Umum Badan perpustakaan dan Kearsipan Provinsi jawa Timur Surabaya.

Dalam kerja praktek ini, penulis berusaha menemukan permasalahan yang ada dan mempelajari serta menganalisis permasalah tersebut. Permasalahan yang timbul pada Badan Perpustakaan dan Kearsipan Provinsi jawa Timur yaitu terletak pada pengelolaan inventaris Buku. Untuk mengatasi permasalahan sebelumnya tersebut maka langkah-langkah yang di tempuh adalah sebagai berikut:

1. Menganalisa sistem

2. Mendesain sistem

Langkah-langkah diatas bertujuan untuk mencari solusi yang tepat berdasarkan permasalahan yang ada dan menyesuaikan solusi dengan sistem yang sedang berjalan saat ini. Untuk lebih jelasnya, dapat dijelaskan pada sub bab dibawah ini.

### **4.1. Analisa Sistem**

Menganalisa sistem merupakan langkah awal dari pembuatan sistem baru. Dalam hal ini penulis melakukan analisis terhadap permasalahan yang ada pada Badan Perpustakaan dan Kearsipan Provinsi Jawa Timur khususnya pada bagian Inventarisasi buku. Untuk membuat perancangan sistem yang baru penulis harus mengetahui alur bisnis pencatatan inventaris buku perpustakaan saat ini.

**4.1.** Analisa Sistem<br>
Mengamalisa sistem merupakan langkah awal dari pembaatan sakem<br>
baru. Dalam hal ini pendis melakukan analisis terhadap permassilahan yang dap<br>
pada Badan Perpustakan dan Kearsipan Provinsi Jawa Timu Inventarisasi merupakan salah satu kegiatan penting di dalam pengelolaan dan pengembangan koleksi perpustakaan, terutama yang berkaitan dengan komposisi subjek, efektivitas, jumlah koleksi, dan kondisi terkini. Jumlah serta keberadaan yang pasti tentang koleksi perlu diketahui secara jelas agar perpustakaan dapat memberikan pelayanan informasi secara tepat dan efektif. Hasil inventarisasi tidak saja berupa data tentang koleksi yang dimiliki perpustakaan secara fisik, namun juga sekaligus memastikan letak atau lokasi yang tepat suatu koleksi dalam perpustakaan. Kegiatan inventarisasi koleksi perpustakaan meliputi pengecekan katalog kartu terutama *shelflist*, pangkalan data kendali dan/atau kartu registrasi *(record card*) untuk koleksi majalah, serta koleksinya sendiri. Kegiatan ini yang lazim disebut pula *stock opname* (*stock taking*) sebaiknya dilakukan juga terhadap koleksi perpustakaan lain yang merupakan perpustakaan cabang, binaan, atau dalam satu koordinasi.

#### **4.1.1** *Document Flow* **Inventarisasi Bahan pustaka**

Pencatatan bahan pustaka pada catatan inventarisasi perpustakaan adalah sebagai berikut :

- 1. Proses pencatatan di awali dari ketika Tim Pengadaan Memberikan Buku beserta Daftar Buku yang diserahkan kepada bagian DPP.
- 2. Kemudian akan dilakukan pengecekan fisik antara buku yang sudah datang dengan daftar buku yang dibeli.
- 3. Kemudian buku di beri No Induk Buku
- 4. Lalu cek data buku pada data katalog apakah sudah ada atau belum, jika belum maka akan dibuatkan katalogisasi serta penentuan klasifikasi.
- 5. Kemudian diberi label buku serta kelengkapan bahan pustaka.
- 6. Lalu buku data buku di nputkan untuk pemberian Barcode.
- 7. Setelah itu pembuatan laporan accesionlist yang akan diberikan kepada Ketua Umum.

Adapun gambar *document flow* Inventarisasi Bahan Pustaka adalah sebagai berikut:

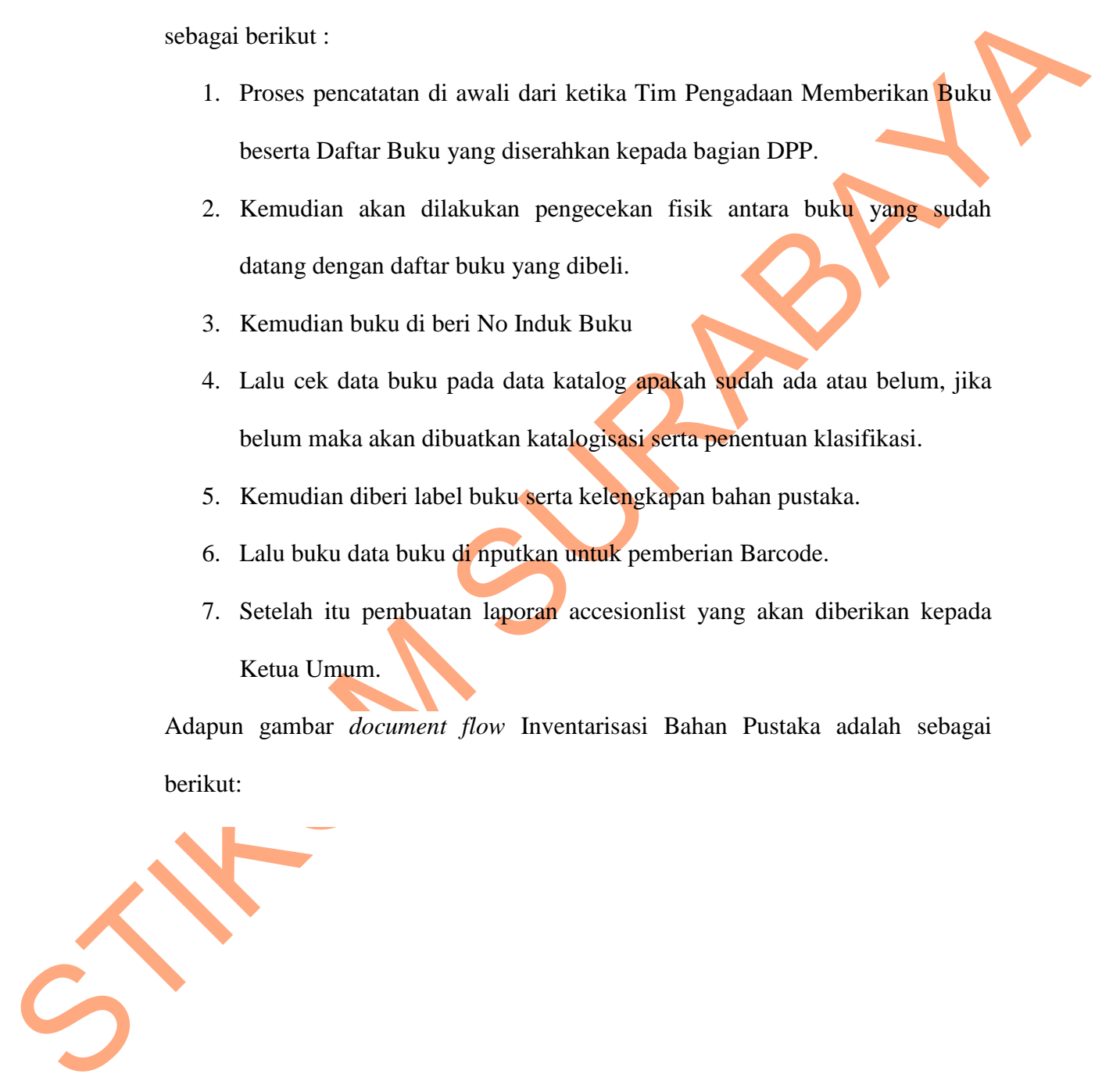

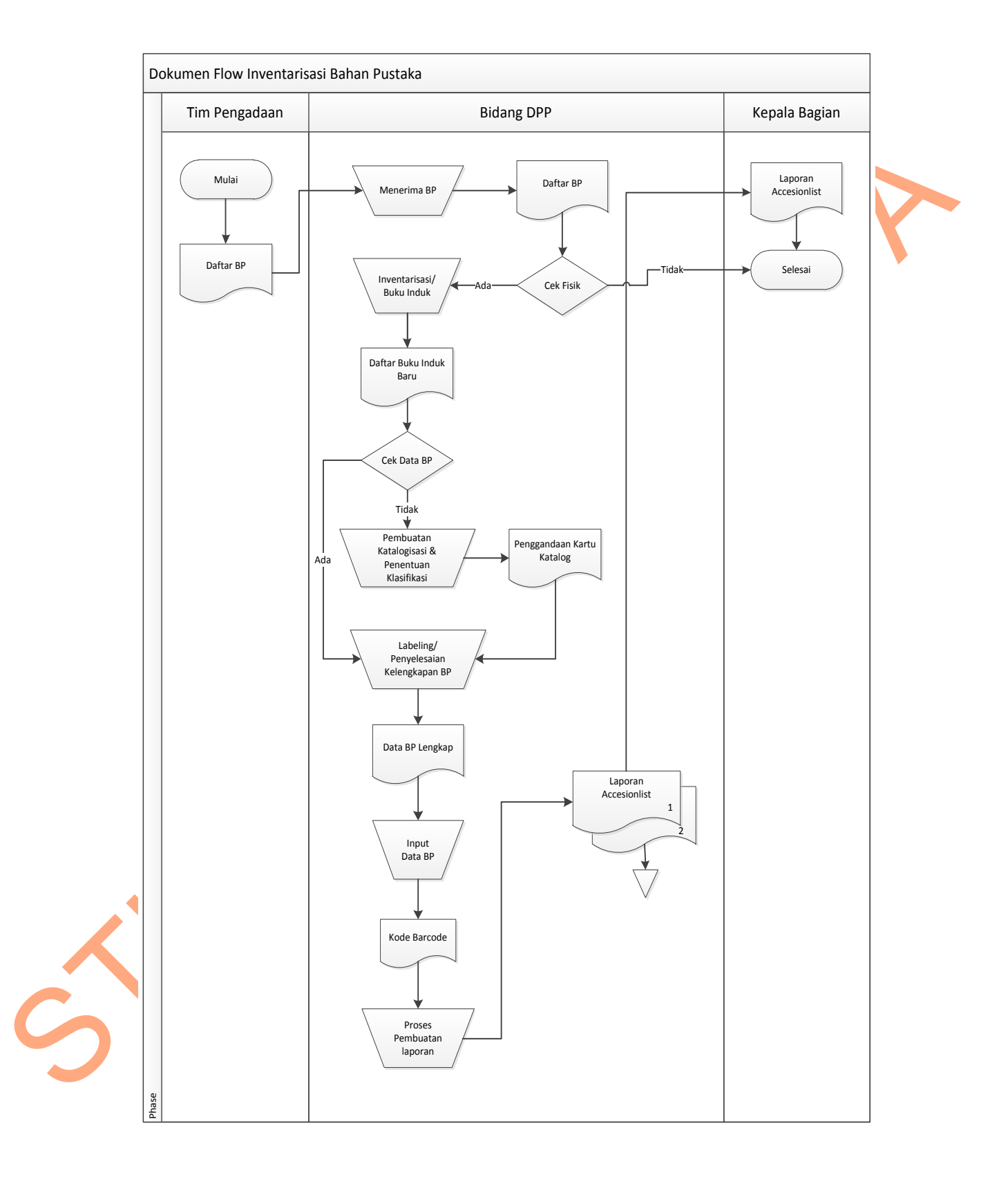

Gambar 4.1 *Document flow* Inventarisasi Bahan Pustaka

#### **4.2 Perancangan Sistem**

Berdasarkan analisis, penulis membuat rancangan sistem untuk mencari solusi pada perpustakaan tersebut. Dengan analisis tersebut maka dapat menghasilkan *document flow* dari analisis sistem yang sedang berjalan, sedangkan sistem yang baru dapat digambarkan melalui *system flow, Context Digram, HIPO, data flow diagram, entity relationship diagram,* struktur tabel, dan desain I/O. Adapun penjelasanya sebagai berikut :

#### **4.2.1** *System Flow* **Inventarisasi Bahan Pustaka**

solusi pada perpustakaan tersebut. Dengan analisis tersebut maka depat<br>
memphasilkan *document flow* duri analisis sistem yang sedang berjalan, sedangkan<br>
sistem yang baru dapat digambarkan melalui syotem *flow. Context D* Proses pencatatan inventarisi bahan pustaka yang dilakukan oleh pustakawan bagian DPP yang pertama memberi No Induk Buku membuatkan katalogisasi & penentuan klasifikasi kemudian menginputkan data buku untuk pemberian *Barcode*, Dari proses tersebut maka akan menghasilkan informasi yang dijadikan laporan accesionlist kepada Ketua Umum. Berikut ini adalah gambar *system flow* Inventarisasi Bahan Pustaka :

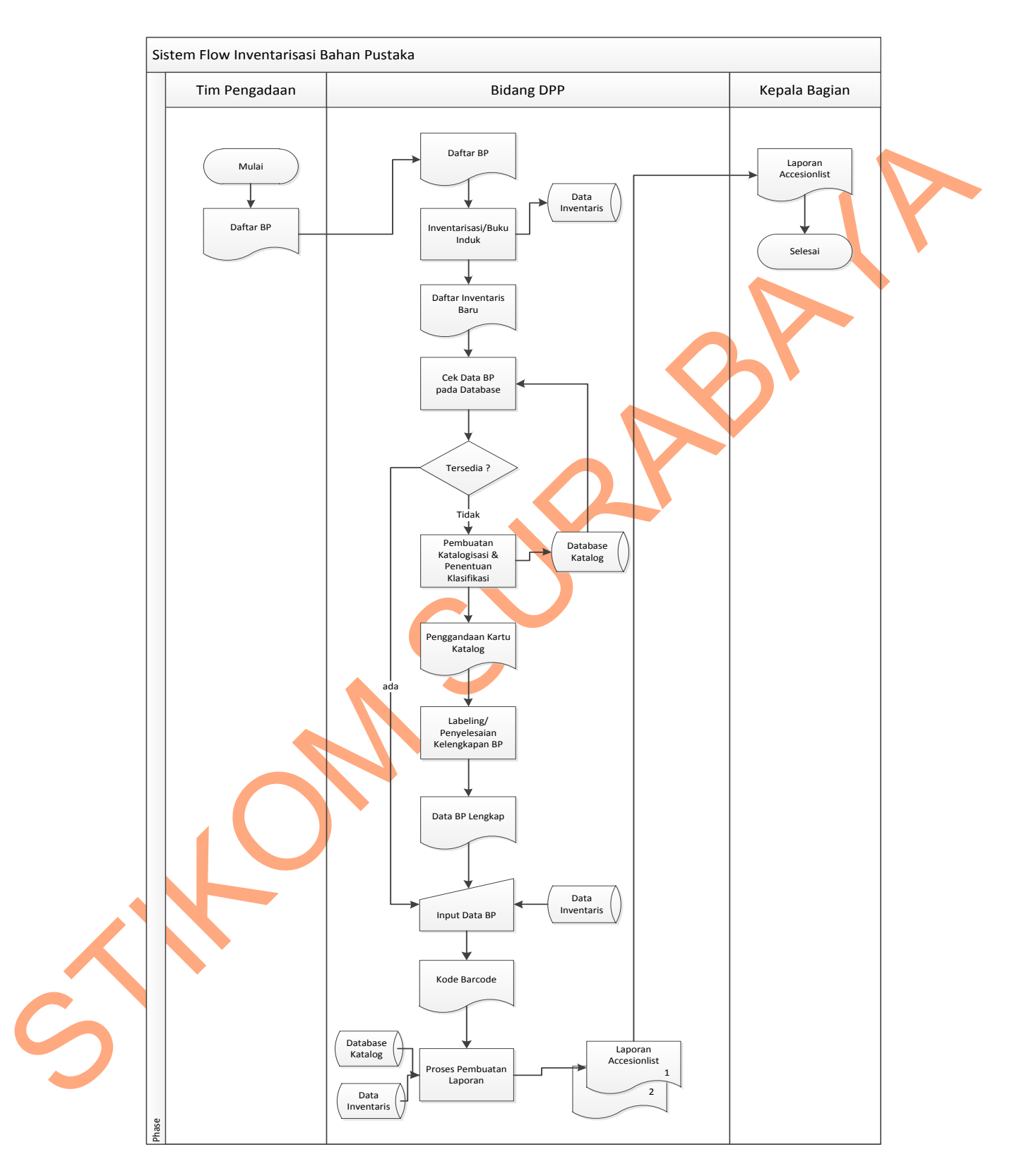

Gambar 4.2 *System Flow* Inventarisasi Bahan Pustaka

## **4.2.2 Diagram Berjenjang**

Sistem Informasi Inventaris pada Badan Perpustakaan dan Kearsipan provinsi<br>
Jawa Timur. Pada diagram berjenjang ini digamburkan secara global terlung<br>
proses-proses-yang ada dalam sistem yang akan dibuat, Sedangkan pada Ra Berikut ini merupakan struktur diagram berjenjang dari Rancang Bangun Sistem Informasi Inventaris pada Badan Perpustakaan dan Kearsipan provinsi Jawa Timur. Pada diagram berjenjang ini digambarkan secara global tentang proses-proses yang ada dalam sistem yang akan dibuat, Sedangkan pada Rancang Bangun Sistem Informasi Inventaris pada Badan Perpustakaan dan Kearsipan provinsi Jawa Timur ini terdapat 2 macam proses yaitu proses Inventaris dan pembuatan laporan.

Dibawah ini adalah gambar 4.3 diagram berjenjang pada Rancang Bangun Sistem Informasi Inventaris pada Badan Perpustakaan dan Kearsipan provinsi Jawa Timur.

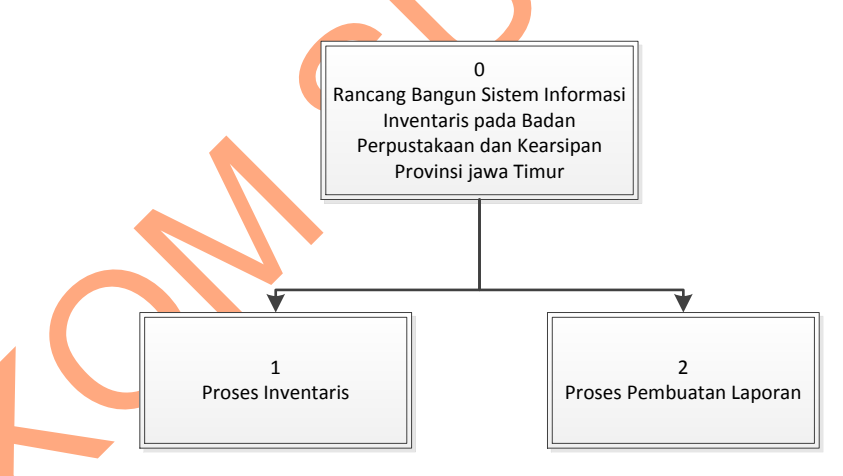

Gambar 4.3 Diagram Berjenjang

#### *4.2.3 Contex Diagram*

Context Diagram adalah suatu diagram yang digunakan untuk mendesain sistem yang memberikan gambaran detil mengenai semua informasi yang diterima ataupun dihasilkan dari suatu aktivitas. Pada Sistem Informasi Inventaris pada Perpustakaan *context diagram* ini menjelaskan tentang Proses inventaris, proses

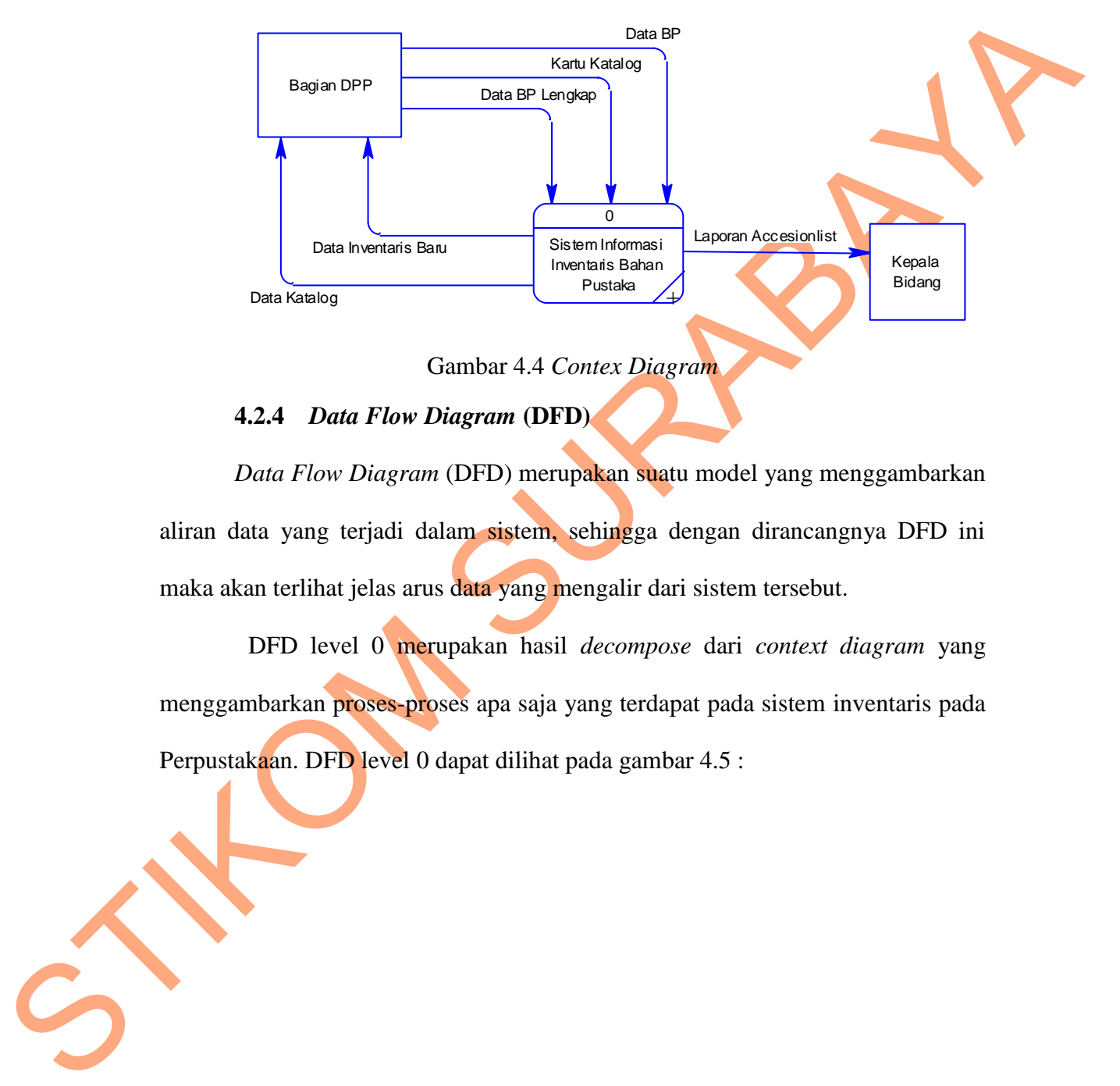

katalog, serta proses pembuata laporan. Adapun gambar *contex diagram* tersebut dapat dilihat pada gambar 4.4 :

Gambar 4.4 *Contex Diagram*

### **4.2.4** *Data Flow Diagram* **(DFD)**

*Data Flow Diagram* (DFD) merupakan suatu model yang menggambarkan aliran data yang terjadi dalam sistem, sehingga dengan dirancangnya DFD ini maka akan terlihat jelas arus data yang mengalir dari sistem tersebut.

DFD level 0 merupakan hasil *decompose* dari *context diagram* yang menggambarkan proses-proses apa saja yang terdapat pada sistem inventaris pada Perpustakaan. DFD level 0 dapat dilihat pada gambar 4.5 :

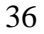

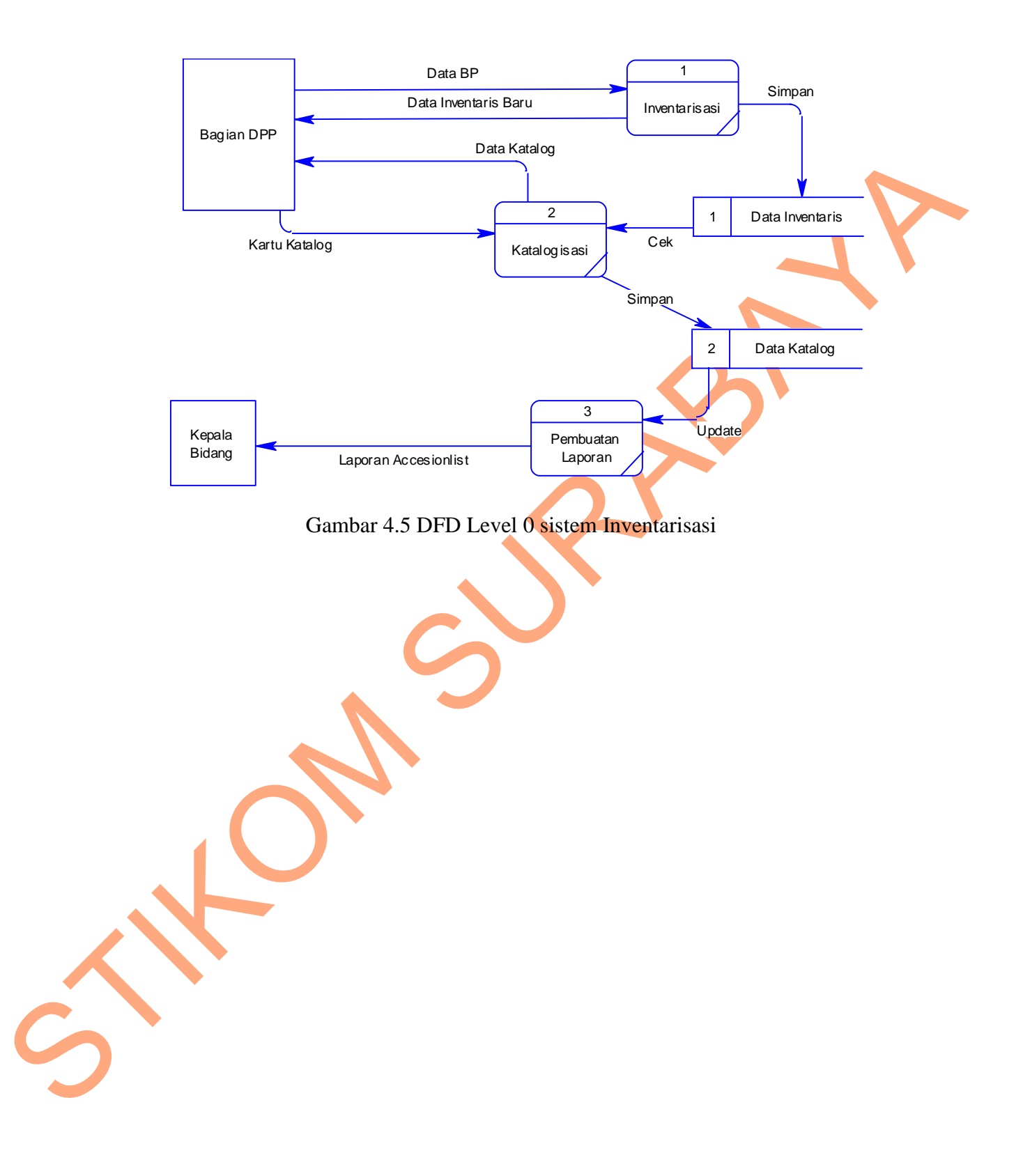

#### **4.2.5 Perancangan Database**

*Entity Relationship Diagram* (ERD) merupakan suatu notasi grafis dalam suatu pemodelan data konseptual yang mendeskripsikan hubungan antara penyimpanan.ERD juga menunjukkan struktur keseluruhan kebutuhan data yang diperukan, dalam ERD data tersebut digambarkann dengan symbol *entity*.

1. *Conceptual Data Model* (CDM)

*Conceptual Data Model* (CDM) ini menjelaskan hubungan antara tabel-table. Berikut ini merupakan tabel-tabel yang terdapat pada *Conceptual Data Model* (CDM).

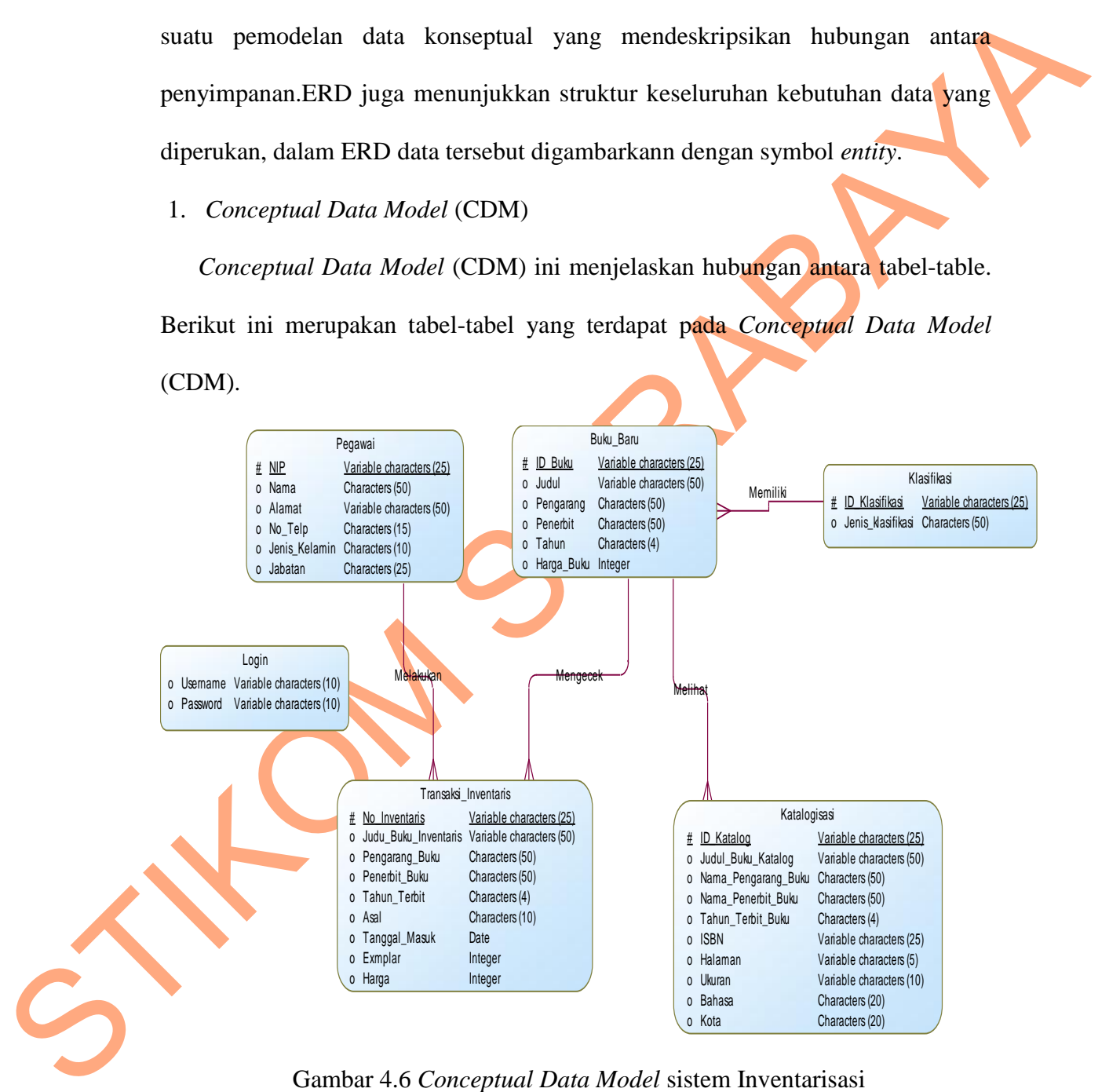

Gambar 4.6 *Conceptual Data Model* sistem Inventarisasi

#### 2. *Physical Data Model* (PDM)

Merupkan representasi fisik dari database yang akan dibuat dengan mempertimbangkan DBMS yang akan digunakan. PDM daam penerapannha dapat disamakan dengan Skema relasi. PDM dapat dihasilkan (di-generate) dari CDM yang valid. Berikut Pdm yang terdapat pada sistem informasi inventaris.

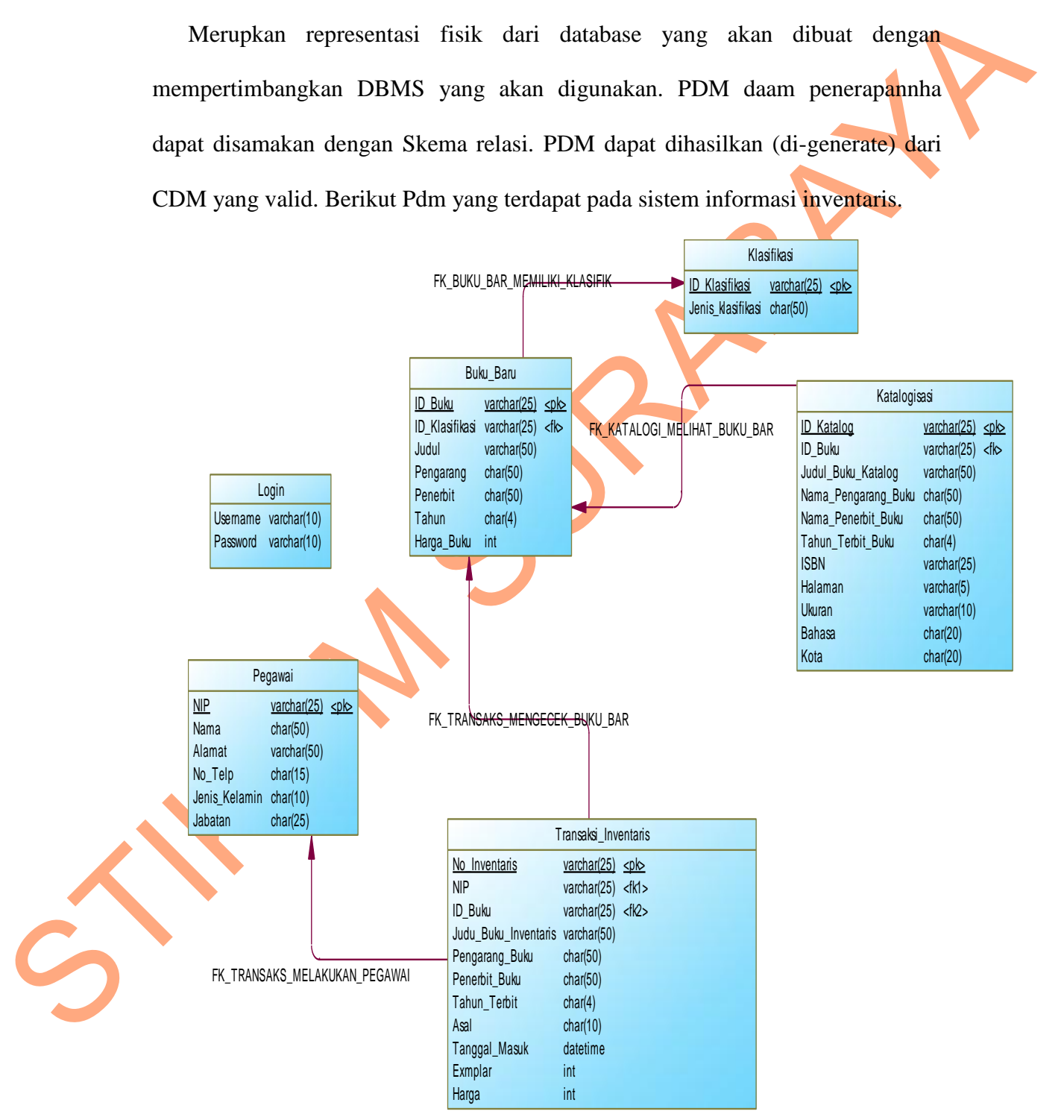

Gambar 4.7 *Physical Data Model* sistem Inventarisasi

## **4.2.6 Struktur Tabel**

 Struktur tabel pada sistem informasi inventarisasi Badan Perpustakaan dan Kearsipan Provinsi Jawa Timur :

- a. Tabel Pegawai
	- Nama Table : Pegawai
	- Primary Key : NIP

Foreign Key : -

Fungsi : Untuk Memasukkan data Pegawai

## Tabel 4.1 Pegawai

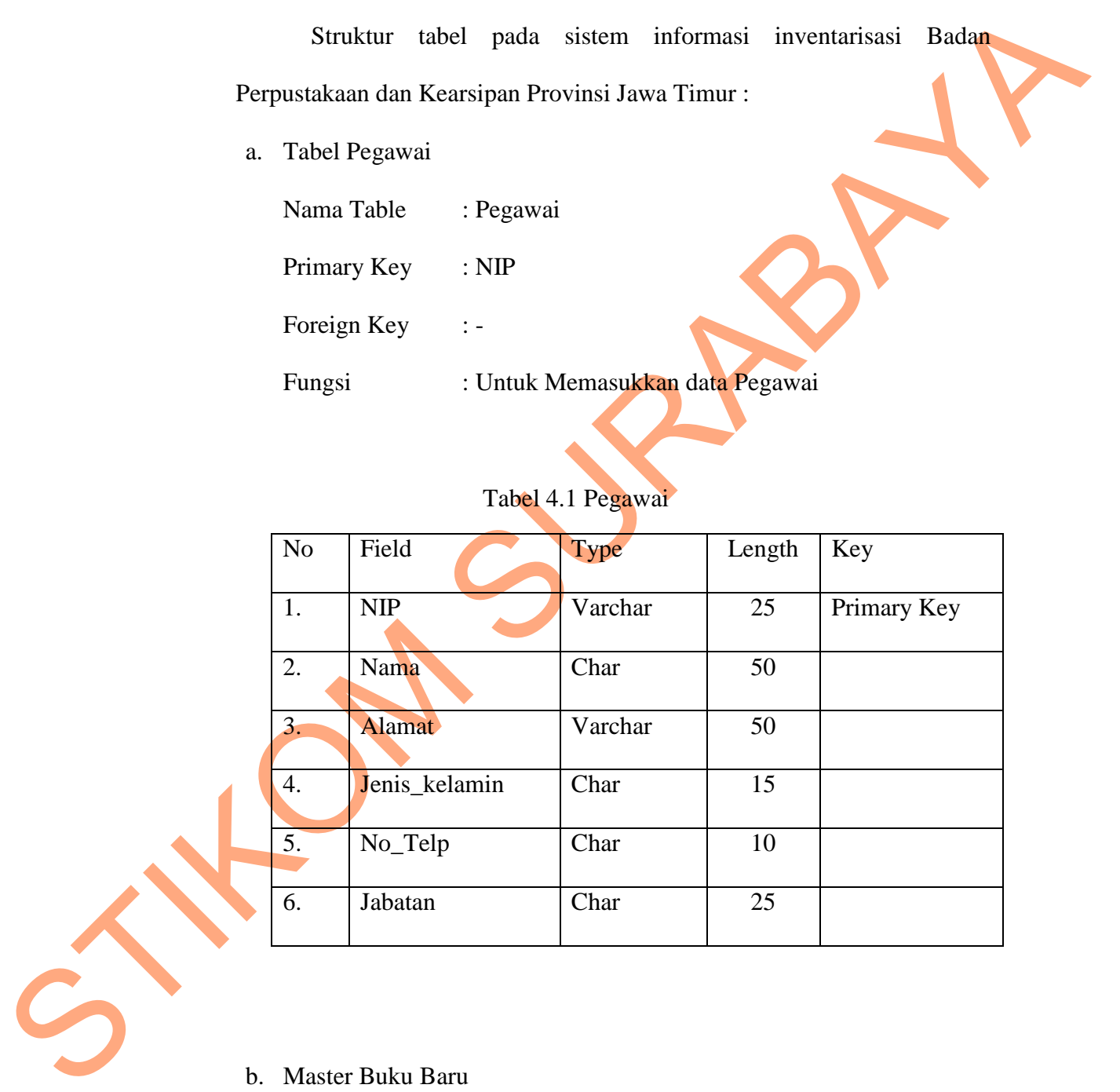

b. Master Buku Baru

Nama Table : Buku Baru

Primary Key : ID\_Buku

Foreign Key : -

Fungsi : Untuk menyimpan data buku baru

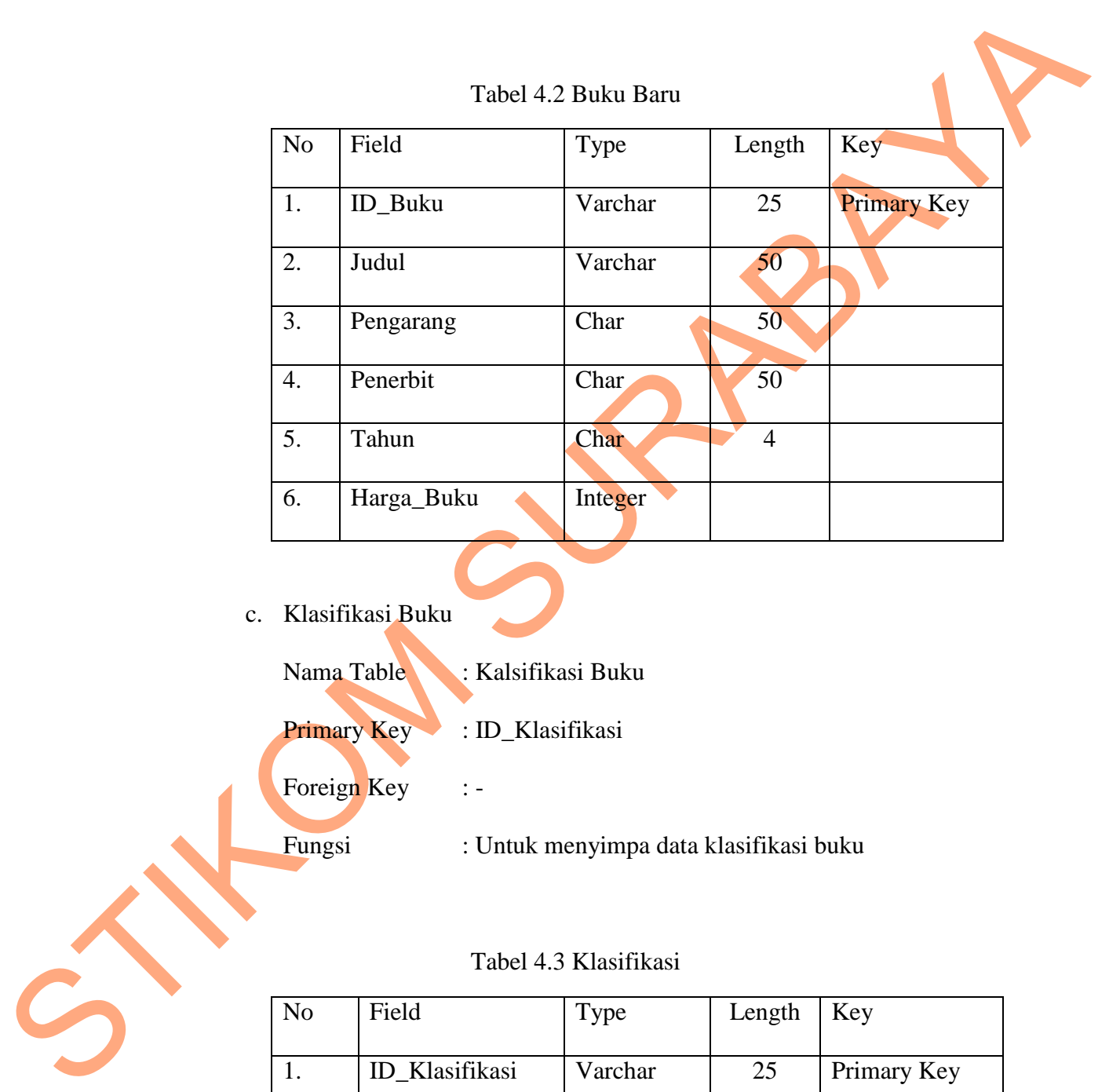

Tabel 4.2 Buku Baru

- c. Klasifikasi Buku
	- Nama Table : Kalsifikasi Buku
	- Primary Key : ID\_Klasifikasi
	- Foreign Key :-
	- Fungsi : Untuk menyimpa data klasifikasi buku

## Tabel 4.3 Klasifikasi

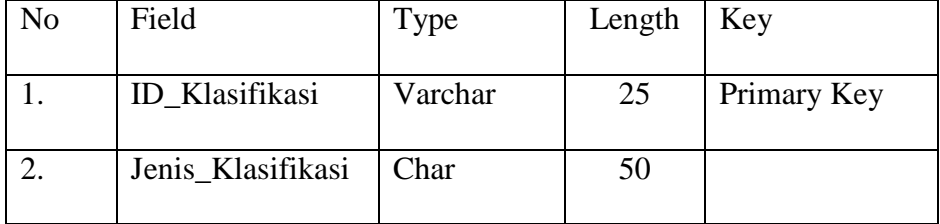

## d. Inventaris

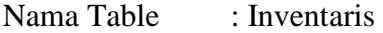

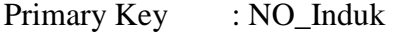

Foreign Key : ID\_Buku

Fungsi : Untuk memasukkan data inventaris buku

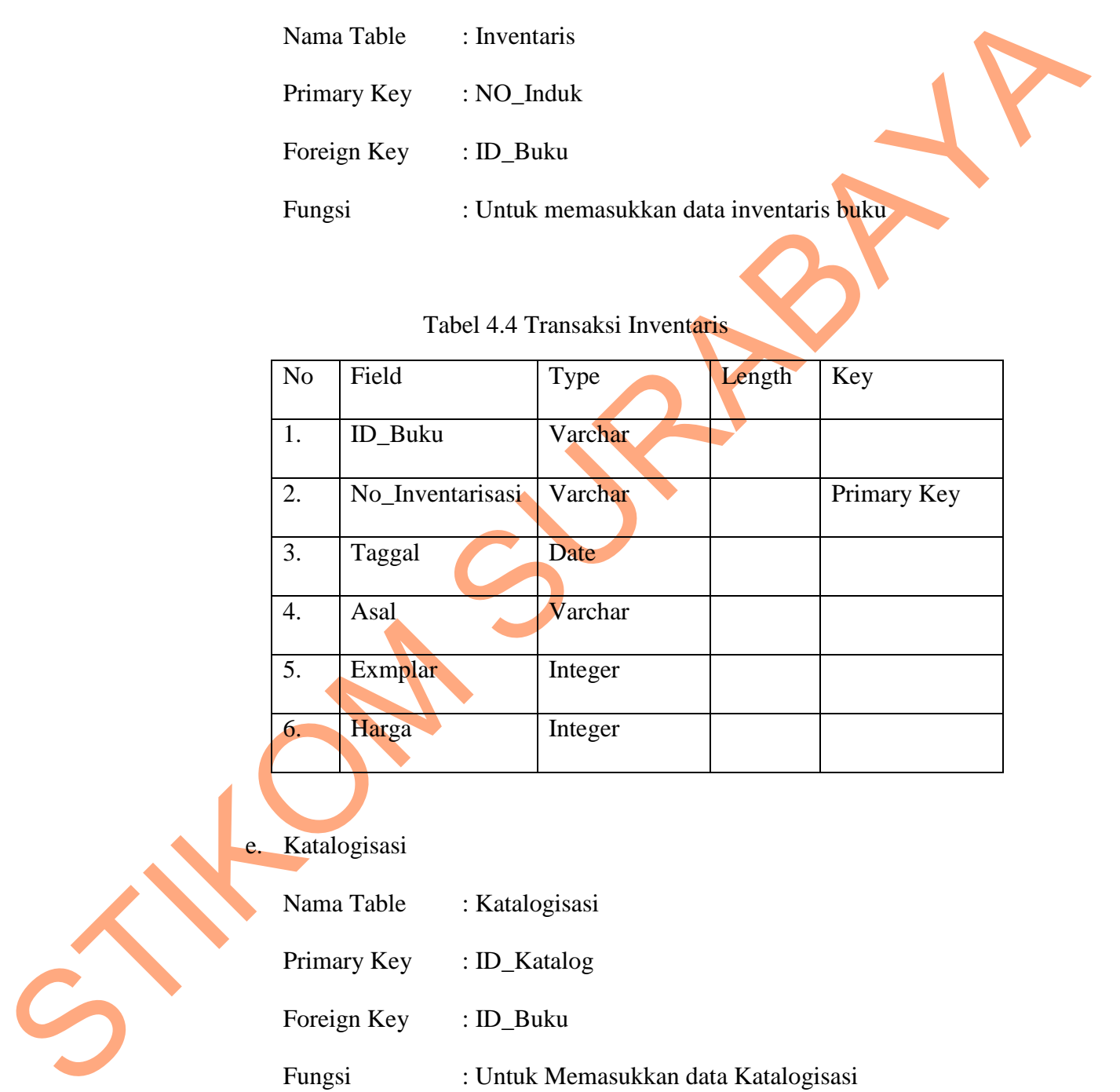

# Tabel 4.4 Transaksi Inventaris

e. Katalogisasi

- Nama Table : Katalogisasi
- Primary Key : ID\_Katalog
- Foreign Key : ID\_Buku

Fungsi : Untuk Memasukkan data Katalogisasi

|                                                 | No | Field                                                                                                    | Type    | Length | Key         |
|-------------------------------------------------|----|----------------------------------------------------------------------------------------------------|---------|--------|-------------|
|                                                 | 1. | ID_Buku                                                                                                    | Varchar |        | Primary Key |
|                                                 | 2. | ID_Katalog                                                                                                    | Varchar |        |             |
|                                                 | 3. | <b>ISBN</b>                                                                                                    | Varchar |        |             |
|                                                 | 4. | Halaman                                                                                                    | Varchar |        |             |
|                                                 | 5. | Ukuran                                                                                                    | Varchar |        |             |
|                                                 | 6. | Bahasa                                                                                                    | Varchar |        |             |
|                                                 | 7. | Kota                                                                                                    | Varchar |        |             |
| 4.3<br>4.3.1                                    |    | Desain Input/Output<br>Desain antarmuka menggunakan bahasa pemrograman Visual Basic.net<br>2008 dan database Microsoft SQL Server 2008. Adapun desain Input/Output<br>adalah sebagai berikut:<br><b>Desain</b> Input<br>Desain input/output merupakan gambaran dari system aplikasi yang<br>akan dibuat mengenai inventarisasi pada Perpustakaan dan Kearsipan Provinsi |         |        |             |
| S<br>Jawa Timur berikut adalah desain inputnya: |    |                                                                                                    |         |        |             |
| 1. Form Login                                   |    |                                                                                                    |         |        |             |

Tabel 4.5 Katalog

## *4.3* **Desain** *Input/Output*

## **4.3.1 Desain Input**

## 1. Form Login

Berikut tampilan halaman Login yang nantinya akan diisi oleh pegawai agar bias masuk ke dalam aplikasi.

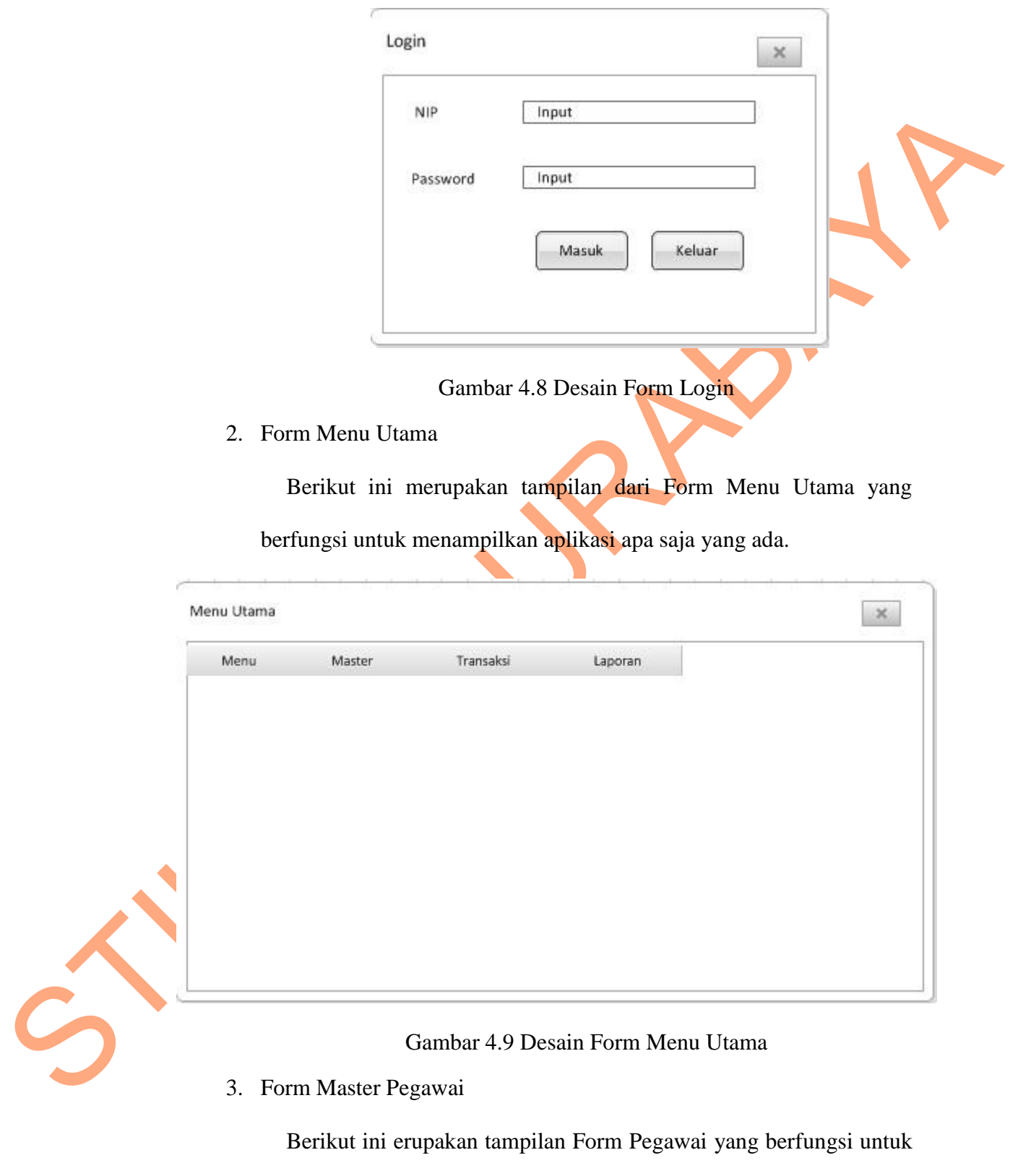

menginputkan data pegawai.

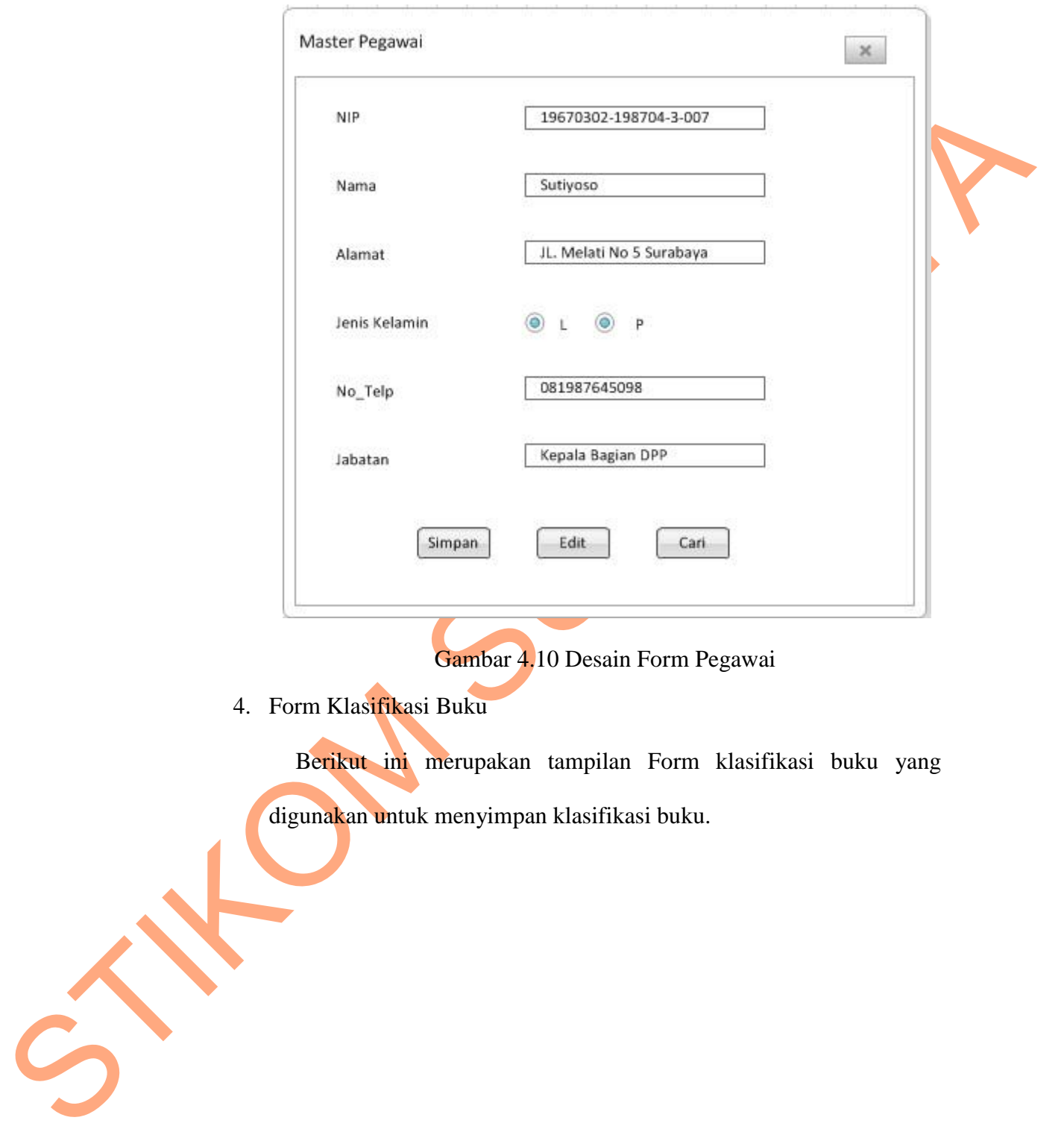

Gambar 4.10 Desain Form Pegawai

4. Form Klasifikasi Buku

Berikut ini merupakan tampilan Form klasifikasi buku yang digunakan untuk menyimpan klasifikasi buku.

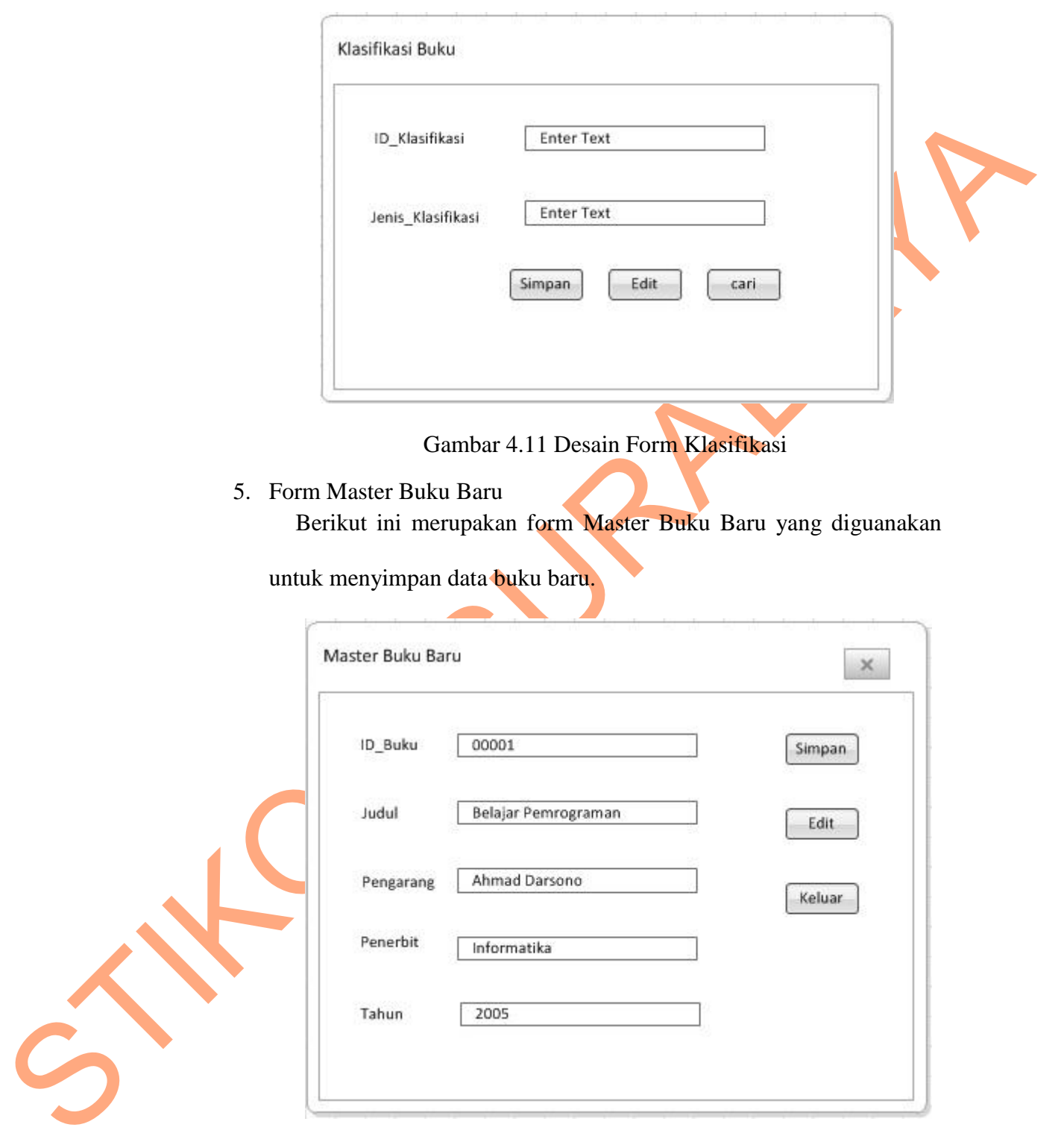

Gambar 4.12 Desain Form Buku Baru

6. Form Inventarisasi

Berikut ini merupakan form Inventaris yang diguanakan untuk menyimpan data inventarisasi.

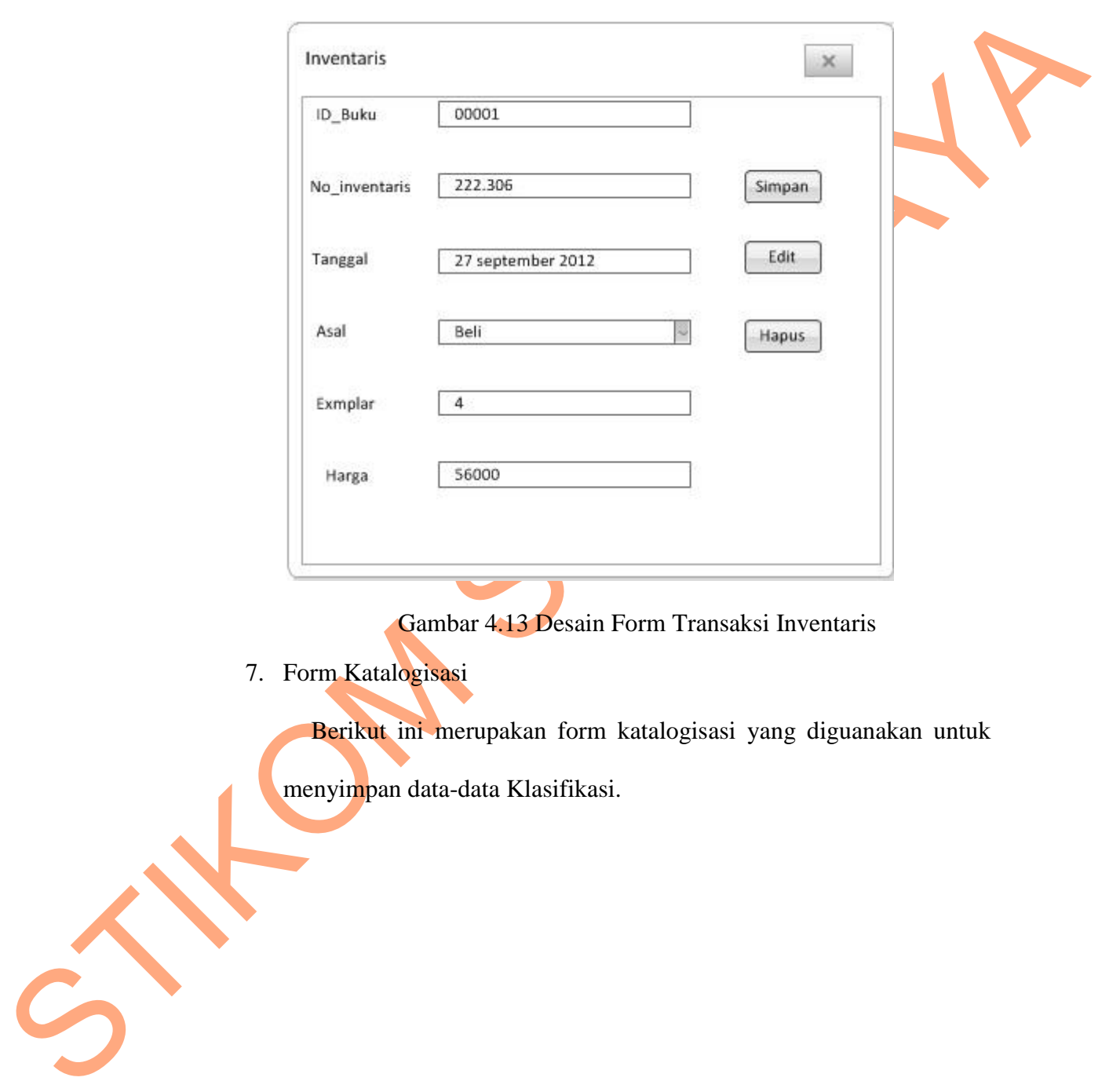

Gambar 4.13 Desain Form Transaksi Inventaris

7. Form Katalogisasi

Berikut ini merupakan form katalogisasi yang diguanakan untuk

menyimpan data-data Klasifikasi.

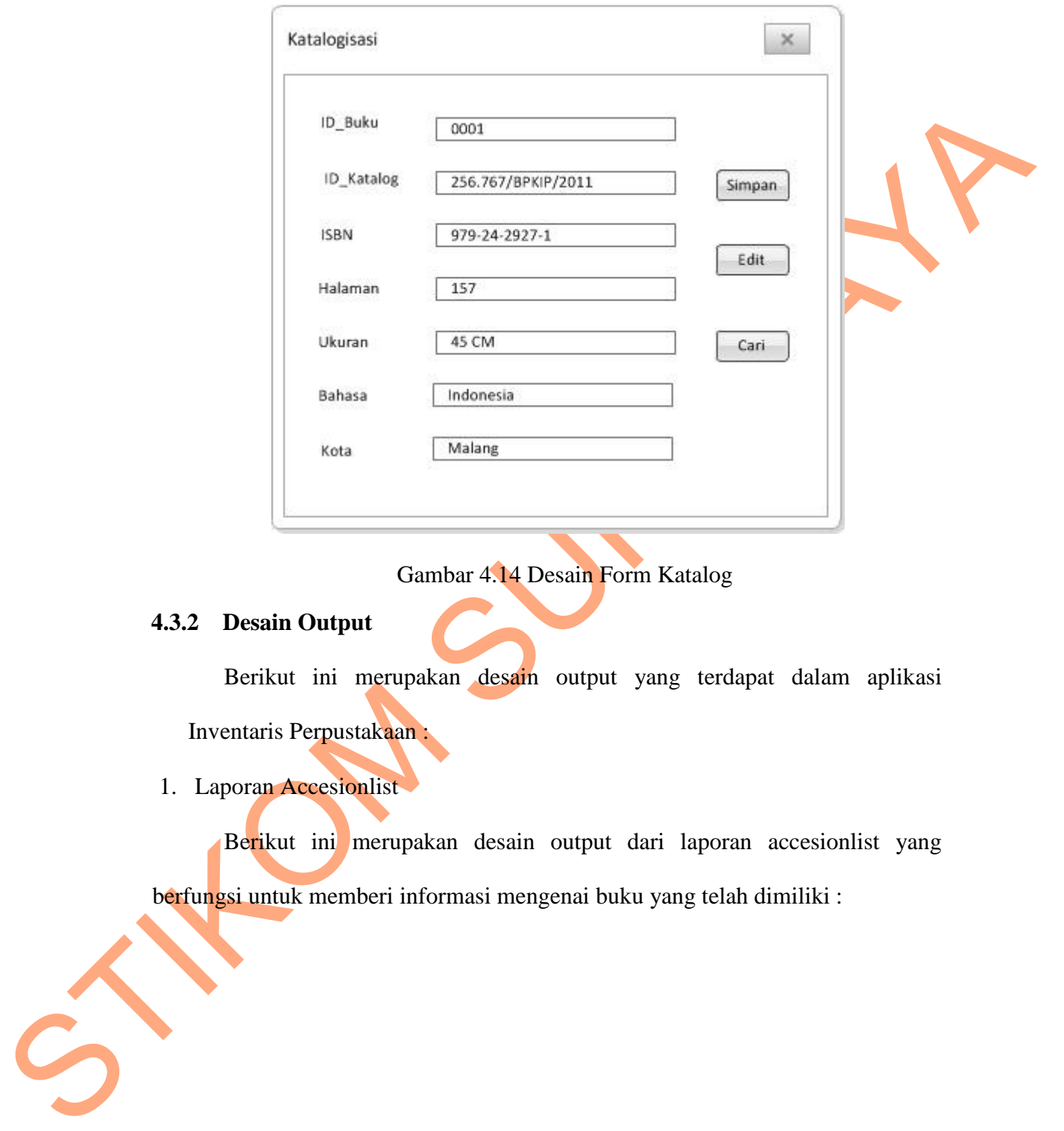

Gambar 4.14 Desain Form Katalog

# **4.3.2 Desain Output**

Berikut ini merupakan desain output yang terdapat dalam aplikasi

Inventaris Perpustakaan :

# 1. Laporan Accesionlist

Berikut ini merupakan desain output dari laporan accesionlist yang berfungsi untuk memberi informasi mengenai buku yang telah dimiliki :

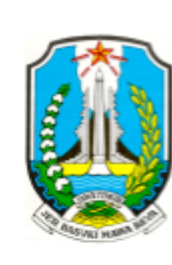

Gambar 4.15 Desain Laporan Accesionlist

## **4.4 Implementasi Sistem**

STIKOM SURABAYA Implementasi sistem merupakan tahap pengujian dimana desain sistem dapat berjalan dengan baik. Desain form yang telah dibuat cukup sesuai untuk mengimplementasikan sistem, sehingga tidak membutuhkan banyak perubahan

## **4.4.1 Kebutuhan Sistem**

Pada tahap ini dijelaskan mengenai implementasi dari perangkat keras dan lunak yang harus dipersiapkan oleh pengguna. Untuk perangkat keras, minimal pengguna harus mempersiapkan spesifikasi sebagai berikut:

1. Intel Pentium 4 CPU 2.00 Ghz

- 2. Memory 512 MB RAM
- 3. VGA 64 GB

#### **4.4.2 Penjelasan Pemakaian Aplikasi**

Tahap ini merupakan langkah-langkah dari pemakaian aplikasi sistem inventaris pada Badan Perpustakaan dan Kearsipan Provinsi Jawa Timur. Berikut sub-sub pembahasan pemakaian aplikasi ini:

## 1. **Form Menu Utama**

Form menu utama merupakan tampilan awal dari program ini. Pada form ini terdapat menu. Menu disini berisi *login* untuk *user* yang ingin menjalankan aplikasi ini serta *logout* yang bertujuan untuk membatalkan masuk ke aplikasi.

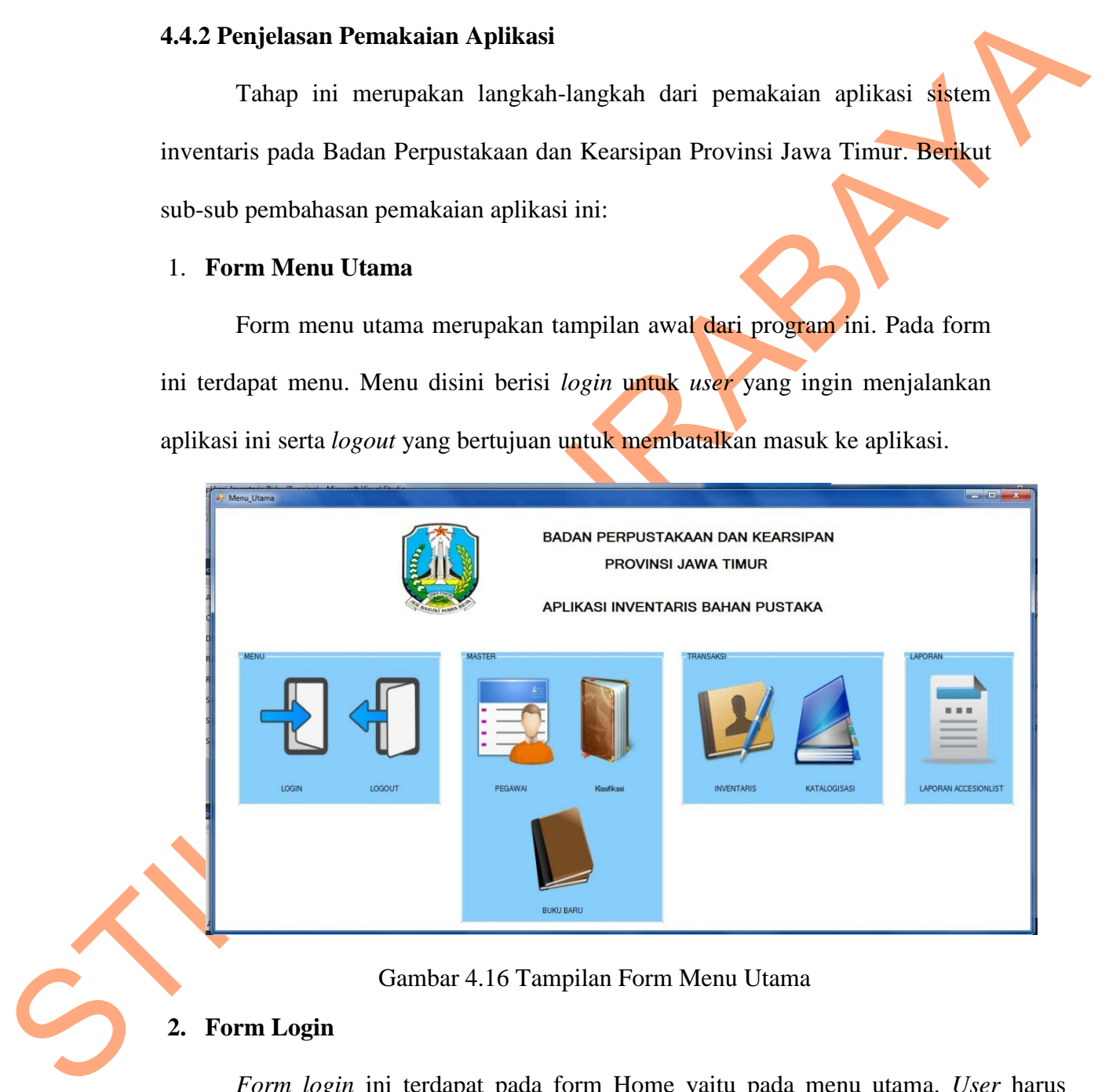

Gambar 4.16 Tampilan Form Menu Utama

## **2. Form Login**

*Form login* ini terdapat pada form Home yaitu pada menu utama. *User* harus menginputkan *username* dan *password* yang sesuai agar dapat masuk ke menu utama dari aplikasi ini. *Form Login* ini untuk mengontrol agar hanya orang yang berhak

saja yang dapat mengakses aplikasi ini. Jika orang tersebut tidak memiliki wewenang, maka ia tidak akan dapat membuka aplikasi ini. Hal ini untuk menjaga keamanan data. Tampilan dari *form login* ini dapat dilihat sebagai pada gambar berikut ini:

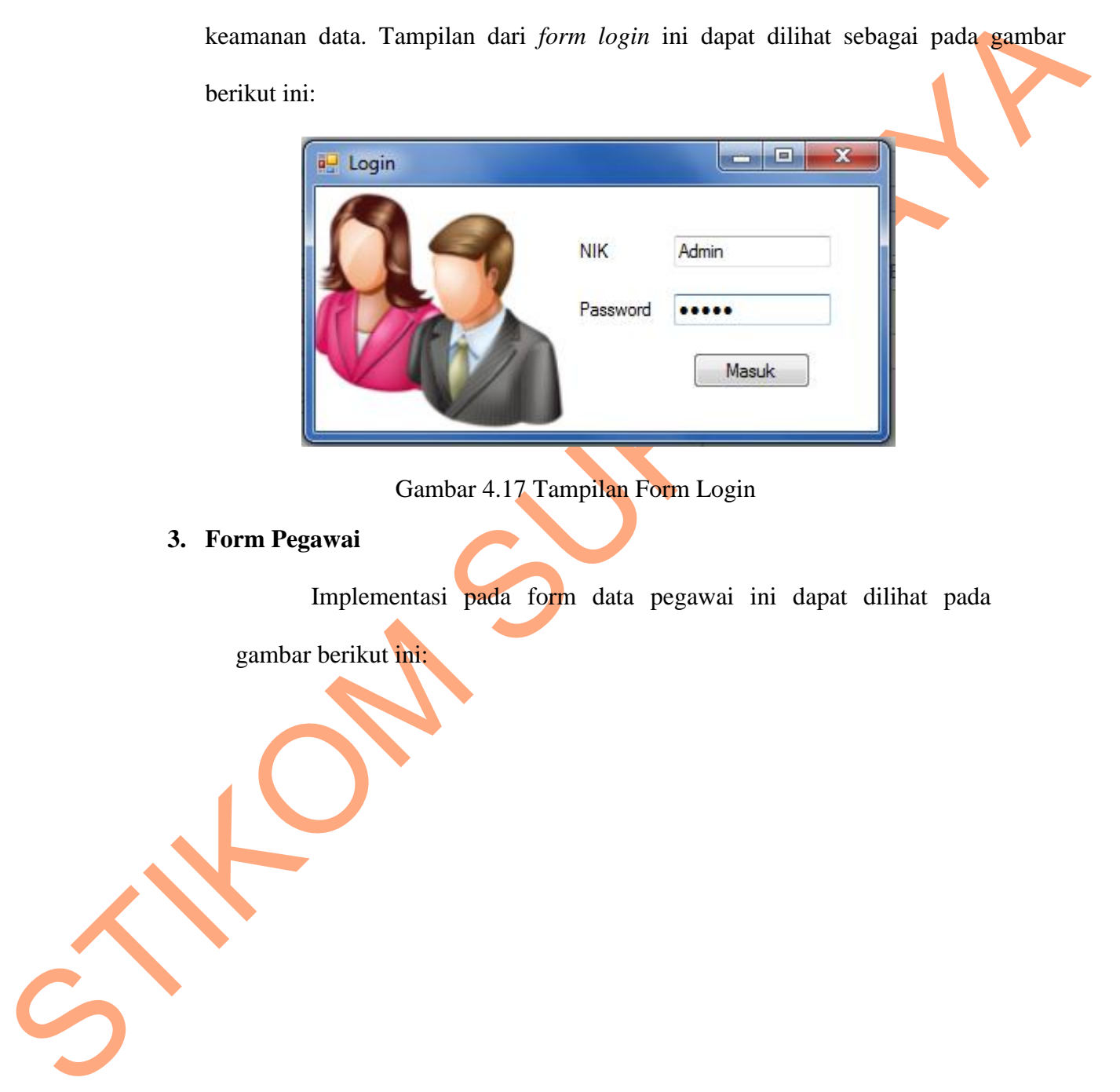

Gambar 4.17 Tampilan Form Login

## **3. Form Pegawai**

Implementasi pada form data pegawai ini dapat dilihat pada

gambar berikut ini:

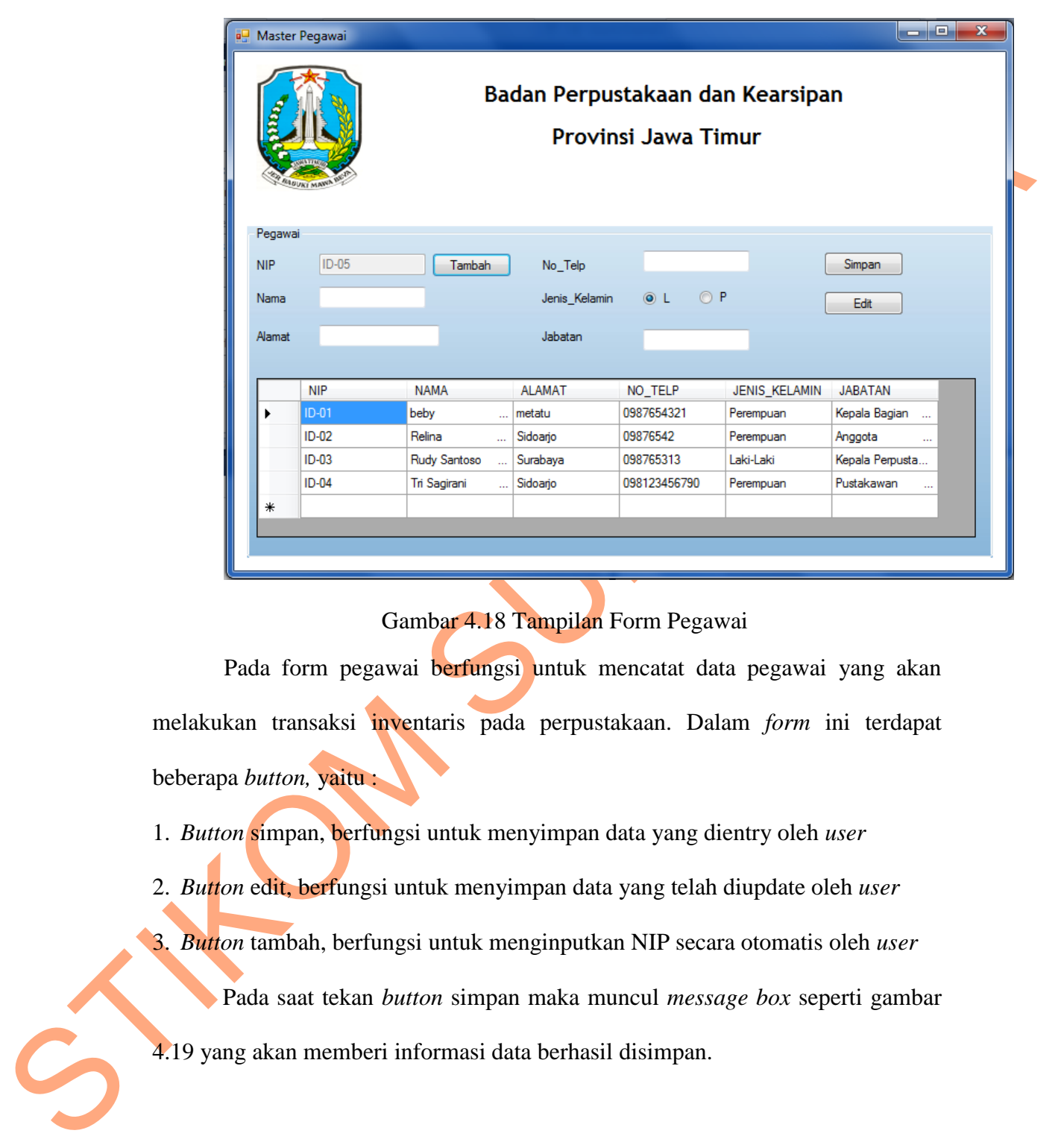

Gambar 4.18 Tampilan Form Pegawai

Pada form pegawai berfungsi untuk mencatat data pegawai yang akan melakukan transaksi inventaris pada perpustakaan. Dalam *form* ini terdapat beberapa *button,* yaitu :

1. *Button* simpan, berfungsi untuk menyimpan data yang dientry oleh *user*

2. *Button* edit, berfungsi untuk menyimpan data yang telah diupdate oleh *user*

3. *Button* tambah, berfungsi untuk menginputkan NIP secara otomatis oleh *user*

Pada saat tekan *button* simpan maka muncul *message box* seperti gambar

4.19 yang akan memberi informasi data berhasil disimpan.

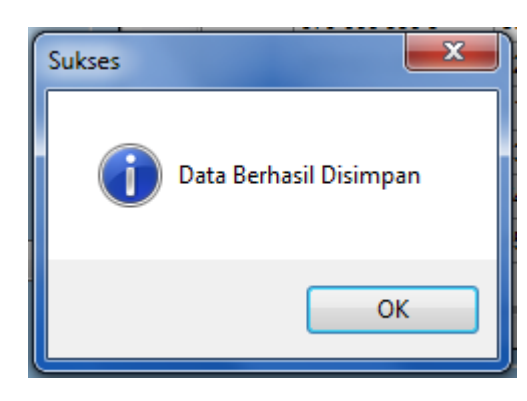

Gambar 4.19 *Message Box* pada *Button* Simpan

Pada saat tekan *button* edit maka muncul *message box* yang menanyakan

data berhasil diedit.

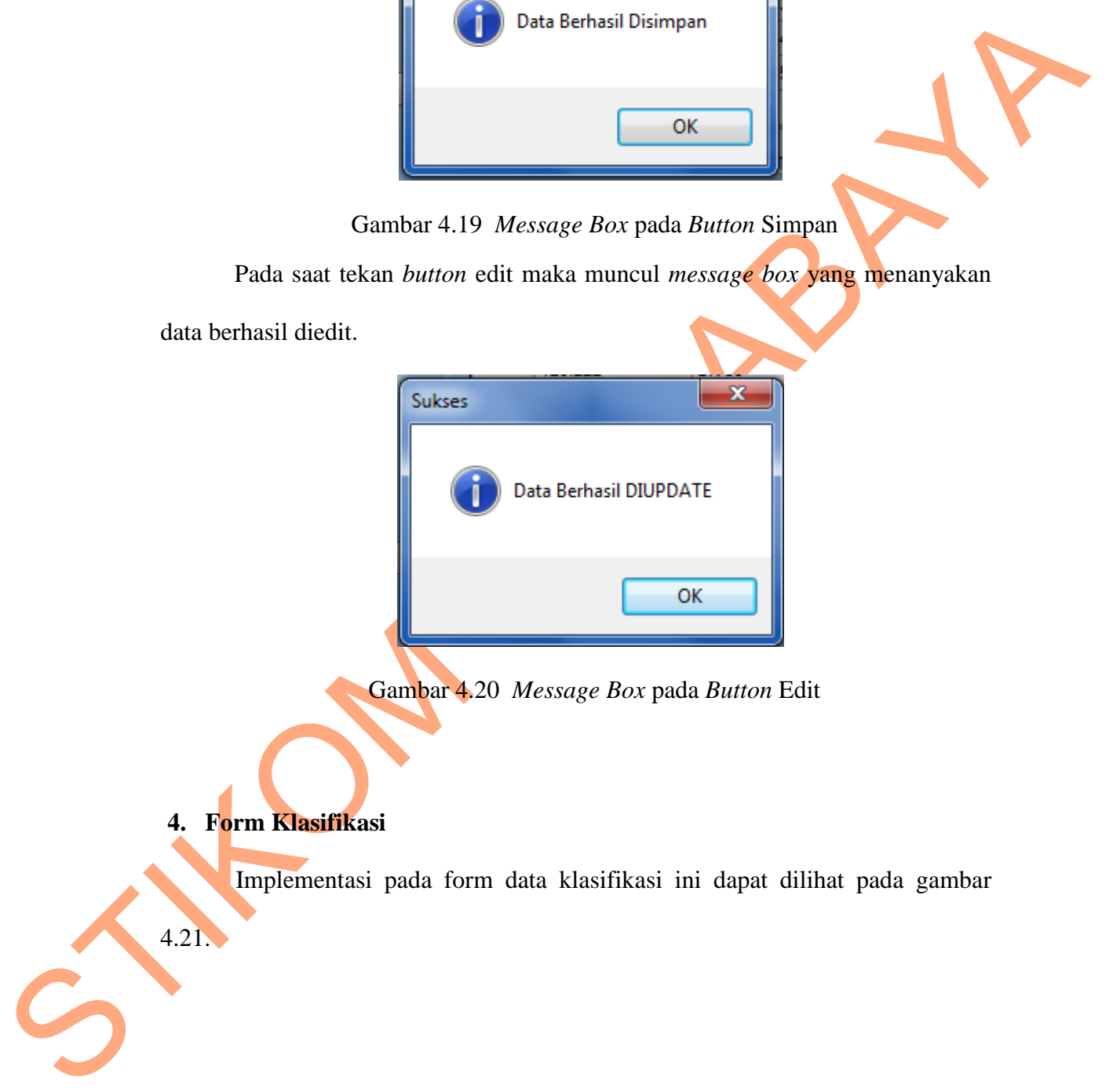

Gambar 4.20 *Message Box* pada *Button* Edit

**4. Form Klasifikasi**

4.21.

Implementasi pada form data klasifikasi ini dapat dilihat pada gambar

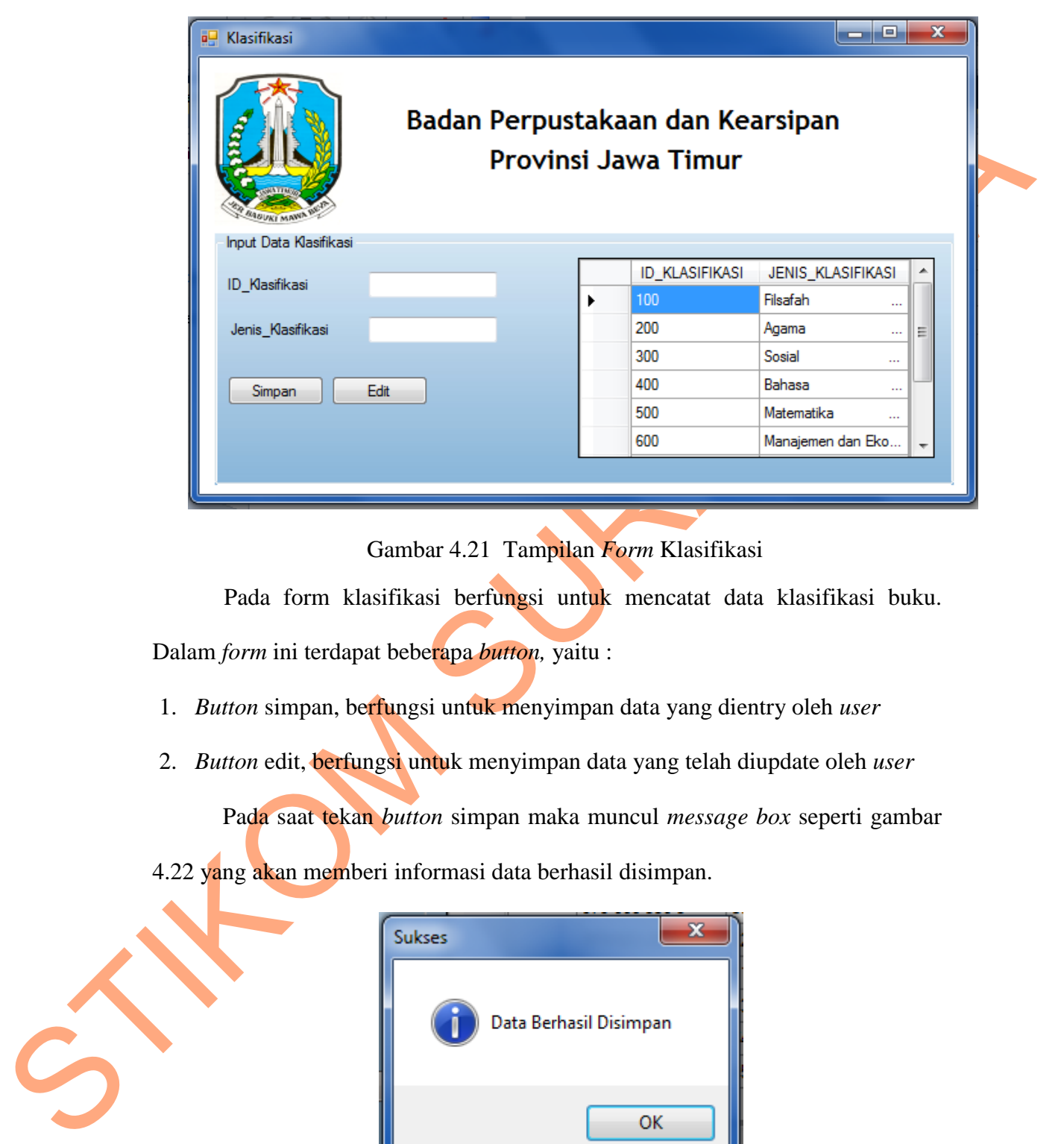

Gambar 4.21 Tampilan *Form* Klasifikasi

Pada form klasifikasi berfungsi untuk mencatat data klasifikasi buku. Dalam *form* ini terdapat beberapa *button,* yaitu :

- 1. *Button* simpan, berfungsi untuk menyimpan data yang dientry oleh *user*
- 2. *Button* edit, berfungsi untuk menyimpan data yang telah diupdate oleh *user*

Pada saat tekan *button* simpan maka muncul *message box* seperti gambar 4.22 yang akan memberi informasi data berhasil disimpan.

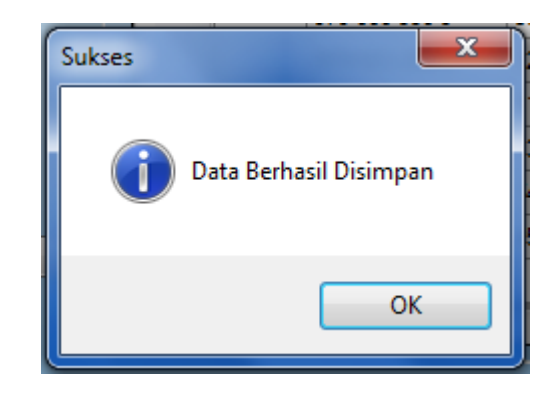

Gambar 4.22 *Message Box* pada *Button* Simpan

Pada saat tekan *button* edit maka muncul *message box* yang menanyakan data berhasil diedit.

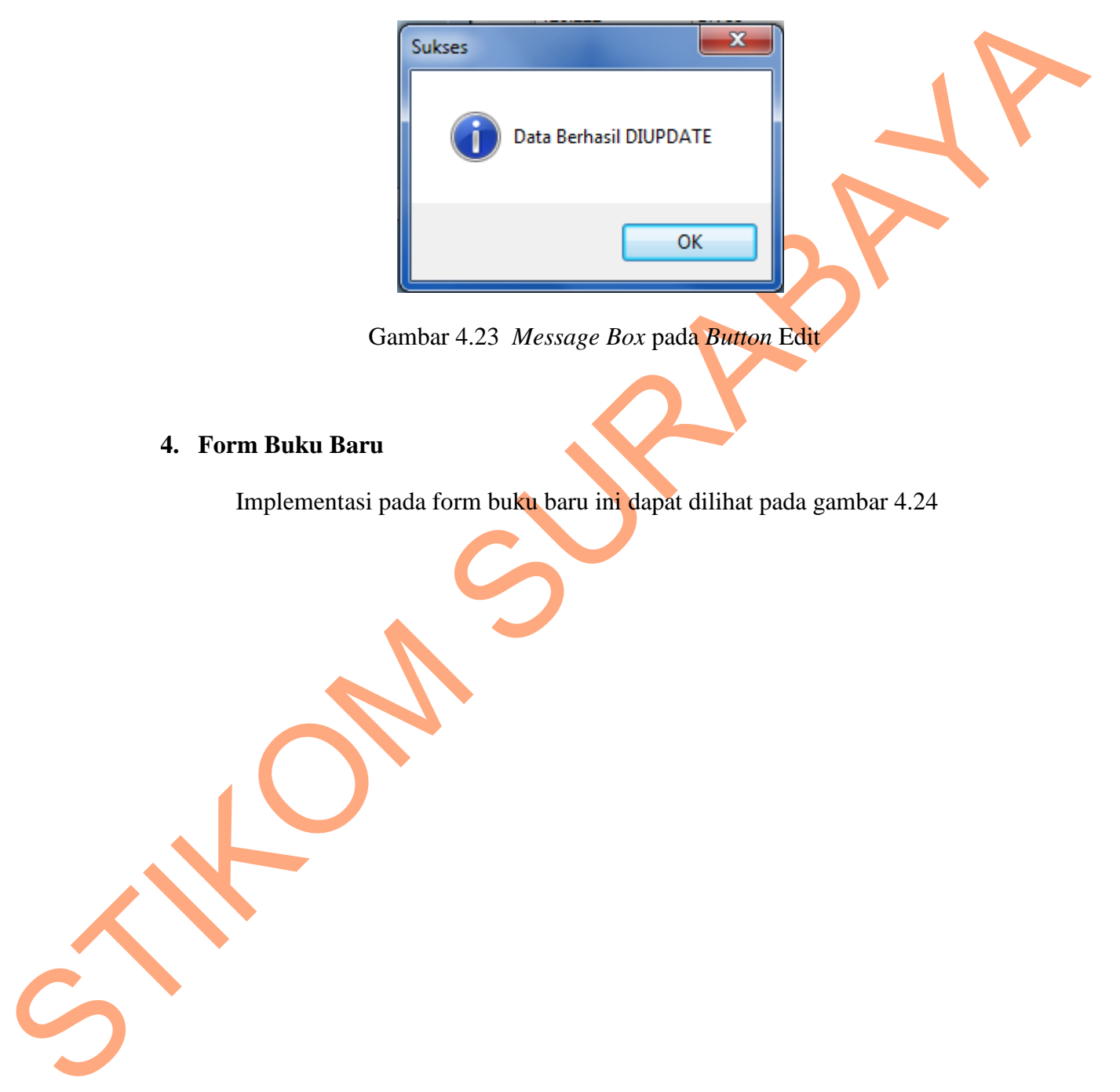

Gambar 4.23 *Message Box* pada *Button* Edit

# **4. Form Buku Baru**

Implementasi pada form buku baru ini dapat dilihat pada gambar 4.24

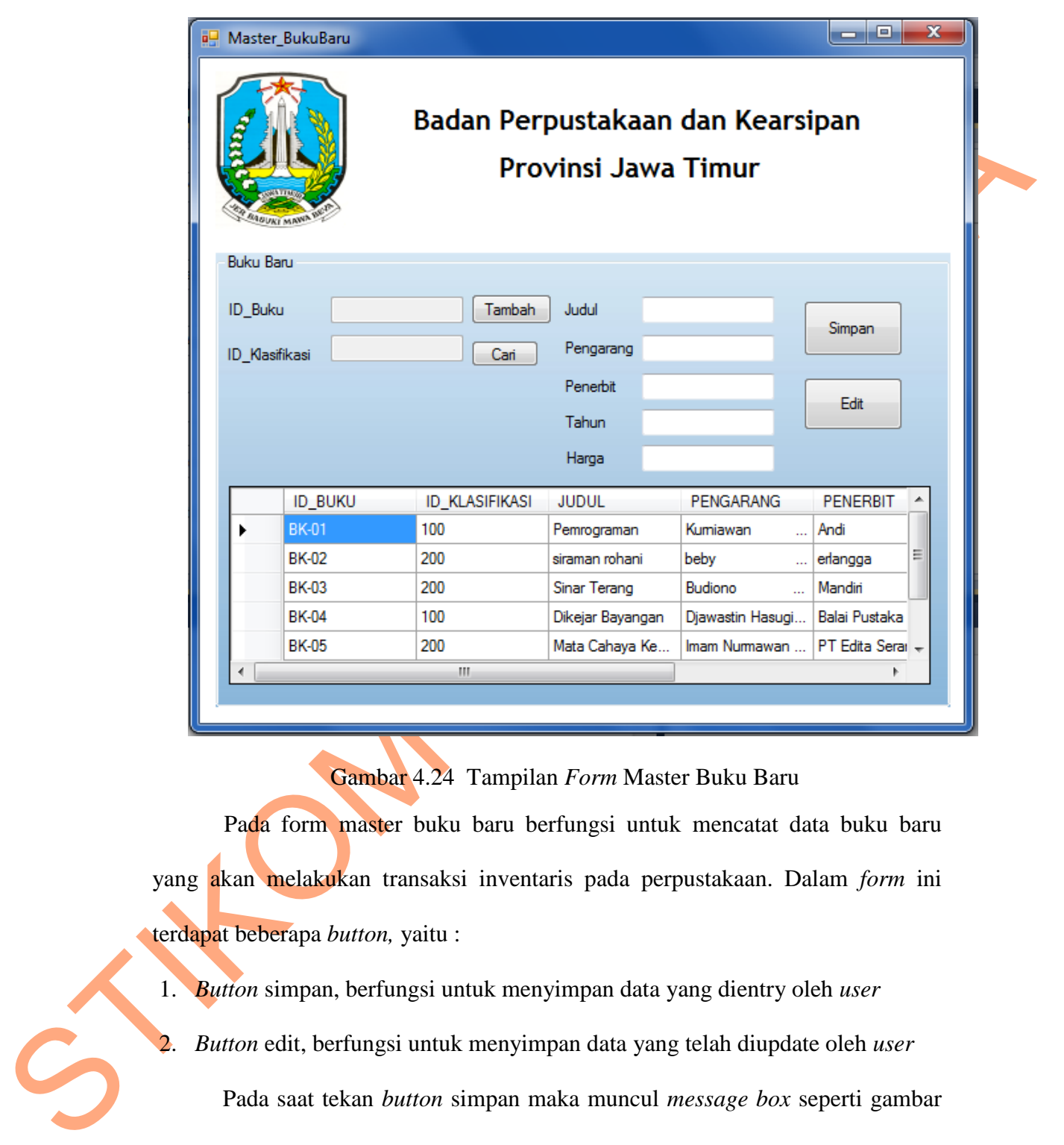

Gambar 4.24 Tampilan *Form* Master Buku Baru

Pada form master buku baru berfungsi untuk mencatat data buku baru yang akan melakukan transaksi inventaris pada perpustakaan. Dalam *form* ini terdapat beberapa *button,* yaitu :

1. *Button* simpan, berfungsi untuk menyimpan data yang dientry oleh *user*

2. *Button* edit, berfungsi untuk menyimpan data yang telah diupdate oleh *user*

Pada saat tekan *button* simpan maka muncul *message box* seperti gambar 4.25 yang akan memberi informasi data berhasil disimpan.

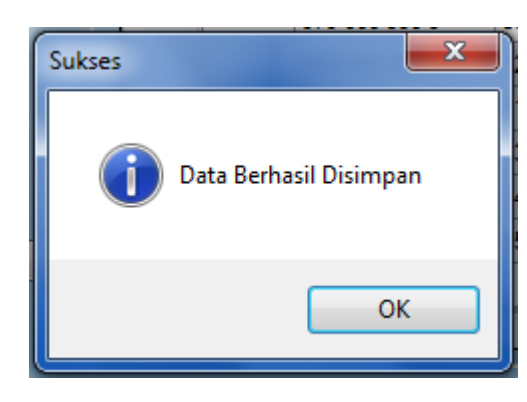

Gambar 4.25 *Message Box* pada *Button* Simpan

Pada saat tekan *button* edit maka muncul *message box* yang menanyakan

data berhasil diedit.

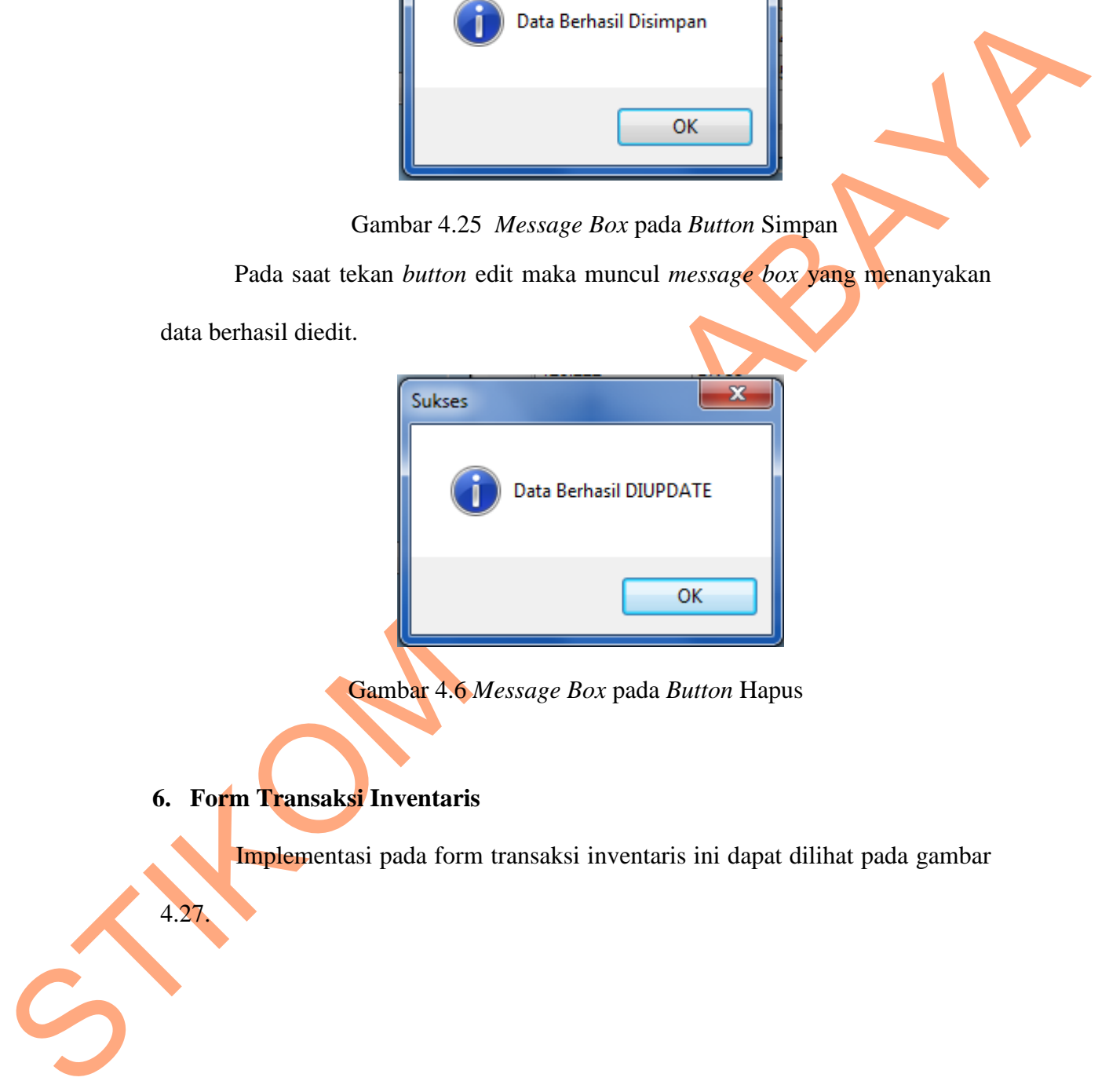

Gambar 4.6 *Message Box* pada *Button* Hapus

**6. Form Transaksi Inventaris**

4.27.

Implementasi pada form transaksi inventaris ini dapat dilihat pada gambar

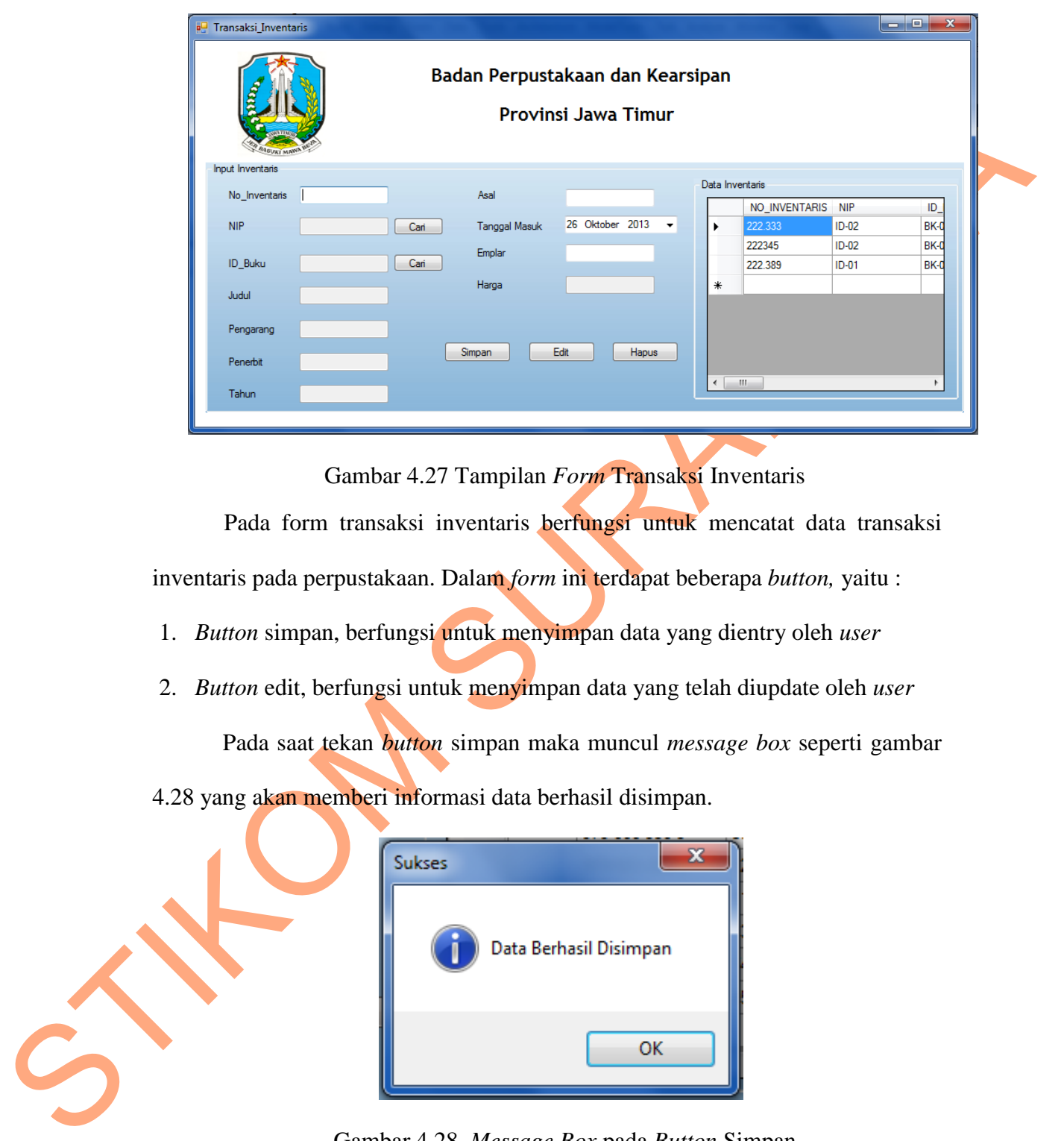

Gambar 4.27 Tampilan *Form* Transaksi Inventaris

Pada form transaksi inventaris berfungsi untuk mencatat data transaksi inventaris pada perpustakaan. Dalam *form* ini terdapat beberapa *button,* yaitu :

- 1. *Button* simpan, berfungsi untuk menyimpan data yang dientry oleh *user*
- 2. *Button* edit, berfungsi untuk menyimpan data yang telah diupdate oleh *user*

Pada saat tekan *button* simpan maka muncul *message box* seperti gambar

4.28 yang akan memberi informasi data berhasil disimpan.

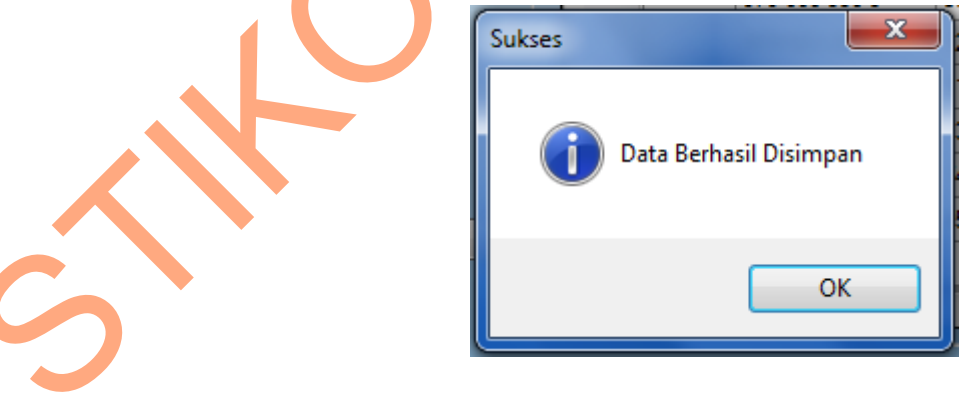

Gambar 4.28 *Message Box* pada *Button* Simpan

Pada saat tekan *button* edit maka muncul *message box* yang menanyakan data berhasil diedit.

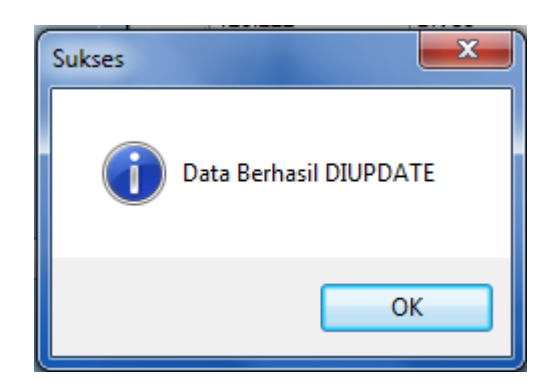

Gambar 4.19 *Message Box* pada *Button* Edit

## **8. Katalogisasi**

Implementasi pada form Katalog ini dapat dilihat pada gambar

4.30.

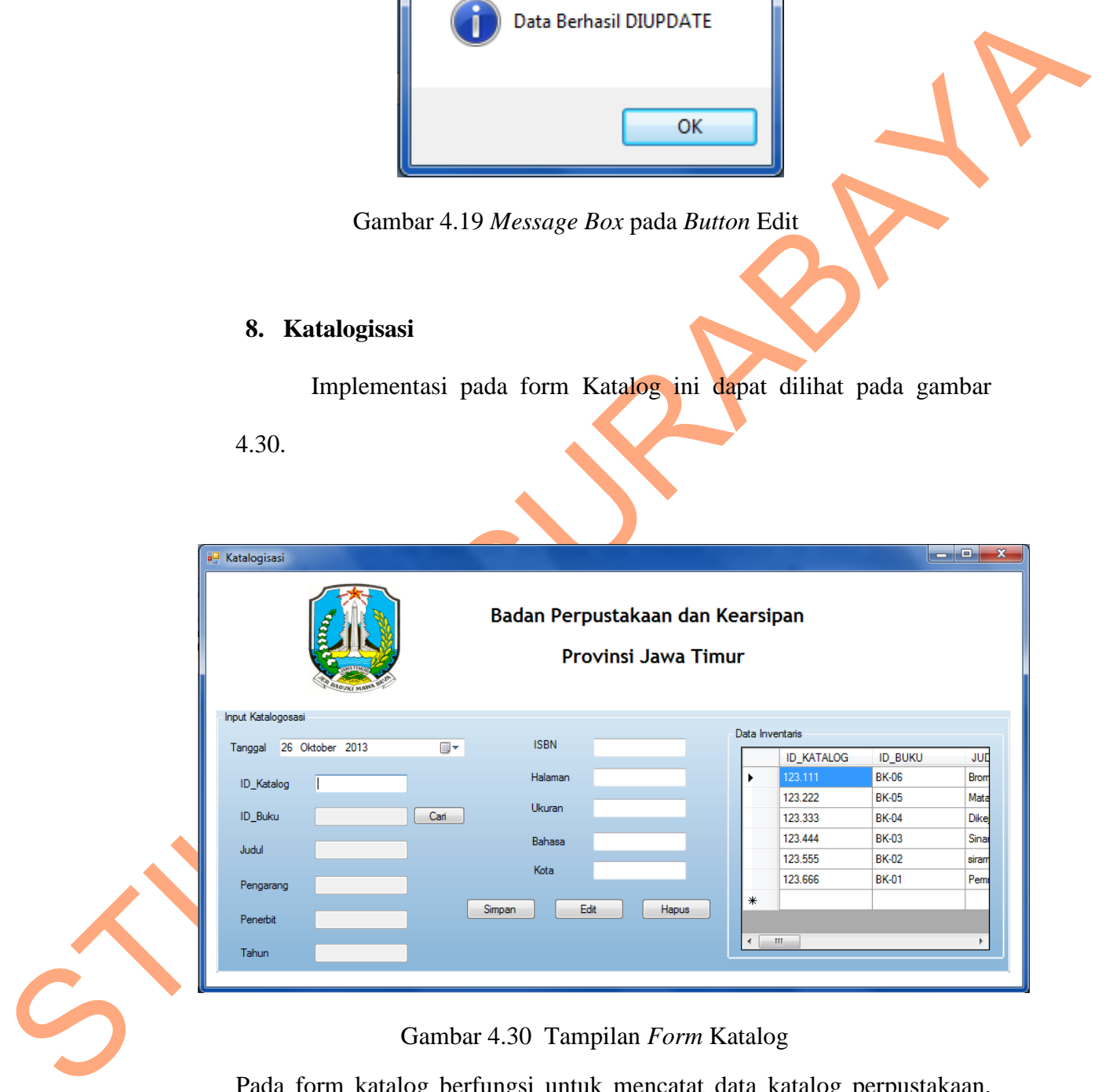

Gambar 4.30 Tampilan *Form* Katalog

Pada form katalog berfungsi untuk mencatat data katalog perpustakaan.

Dalam *form* ini terdapat beberapa *button,* yaitu :

1 *Button* simpan, berfungsi untuk menyimpan data yang dientry oleh *user*

2 *Button* edit, berfungsi untuk menyimpan data yang telah diupdate oleh *user*

Pada saat tekan *button* simpan maka muncul *message box* seperti gambar 4.31 yang akan memberi informasi data berhasil disimpan.

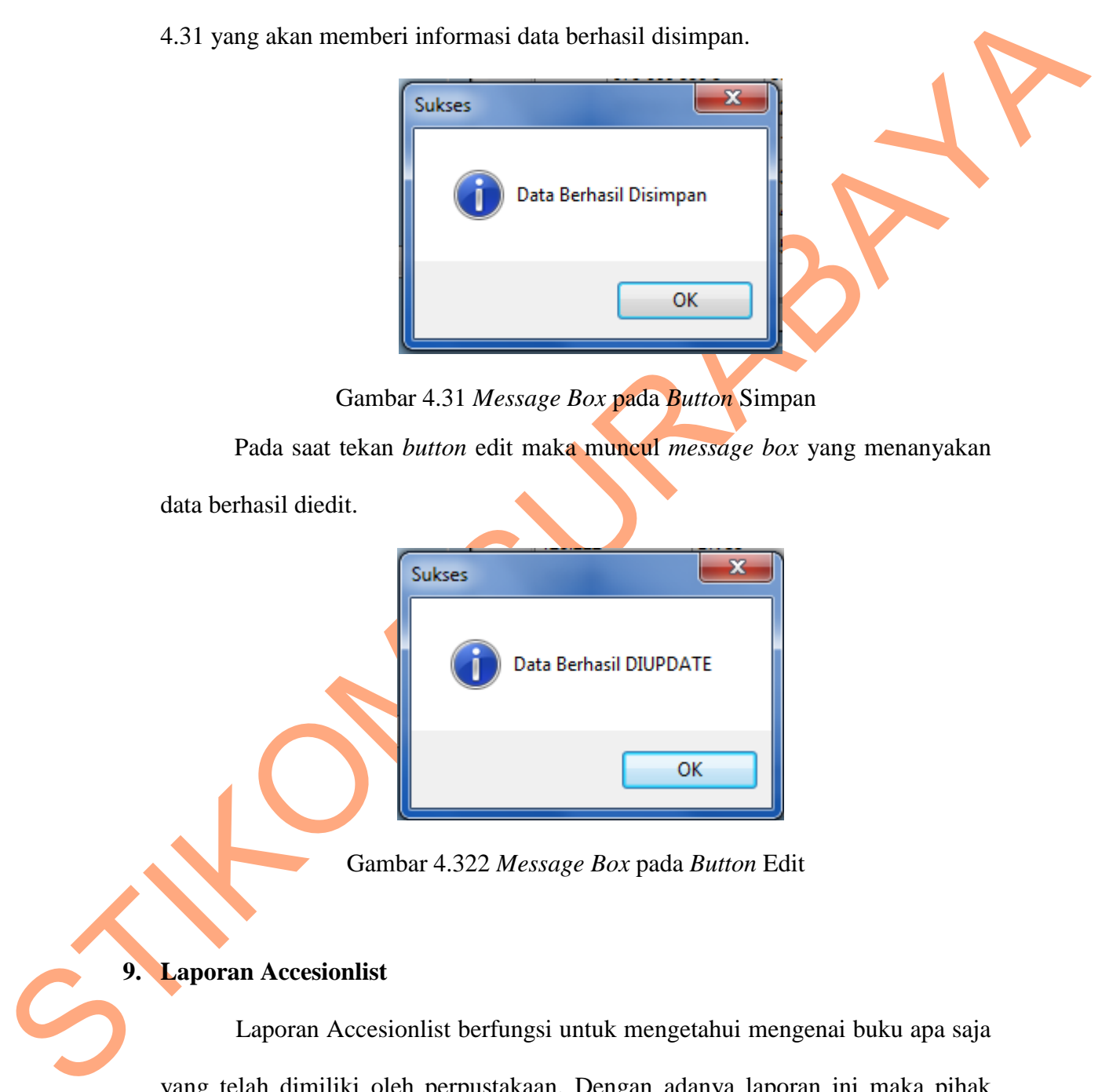

Gambar 4.31 *Message Box* pada *Button* Simpan

Pada saat tekan *button* edit maka muncul *message box* yang menanyakan

data berhasil diedit.

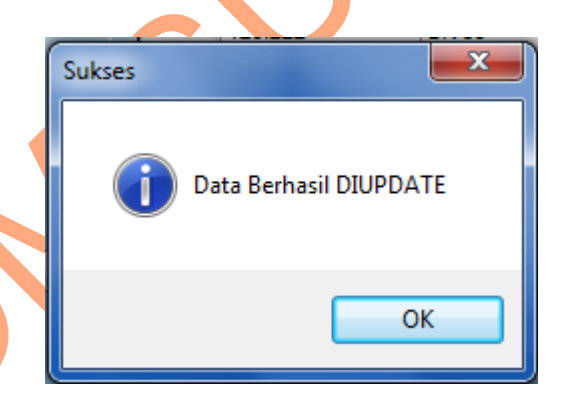

Gambar 4.322 *Message Box* pada *Button* Edit

## **9. Laporan Accesionlist**

Laporan Accesionlist berfungsi untuk mengetahui mengenai buku apa saja yang telah dimiliki oleh perpustakaan. Dengan adanya laporan ini maka pihak ketua umum dapat mengetahui buku apa saja yang telah dimiliki dan buku yang belum dimilki. Laporan Accesionlist dapat dilihat pada gambar 4.33

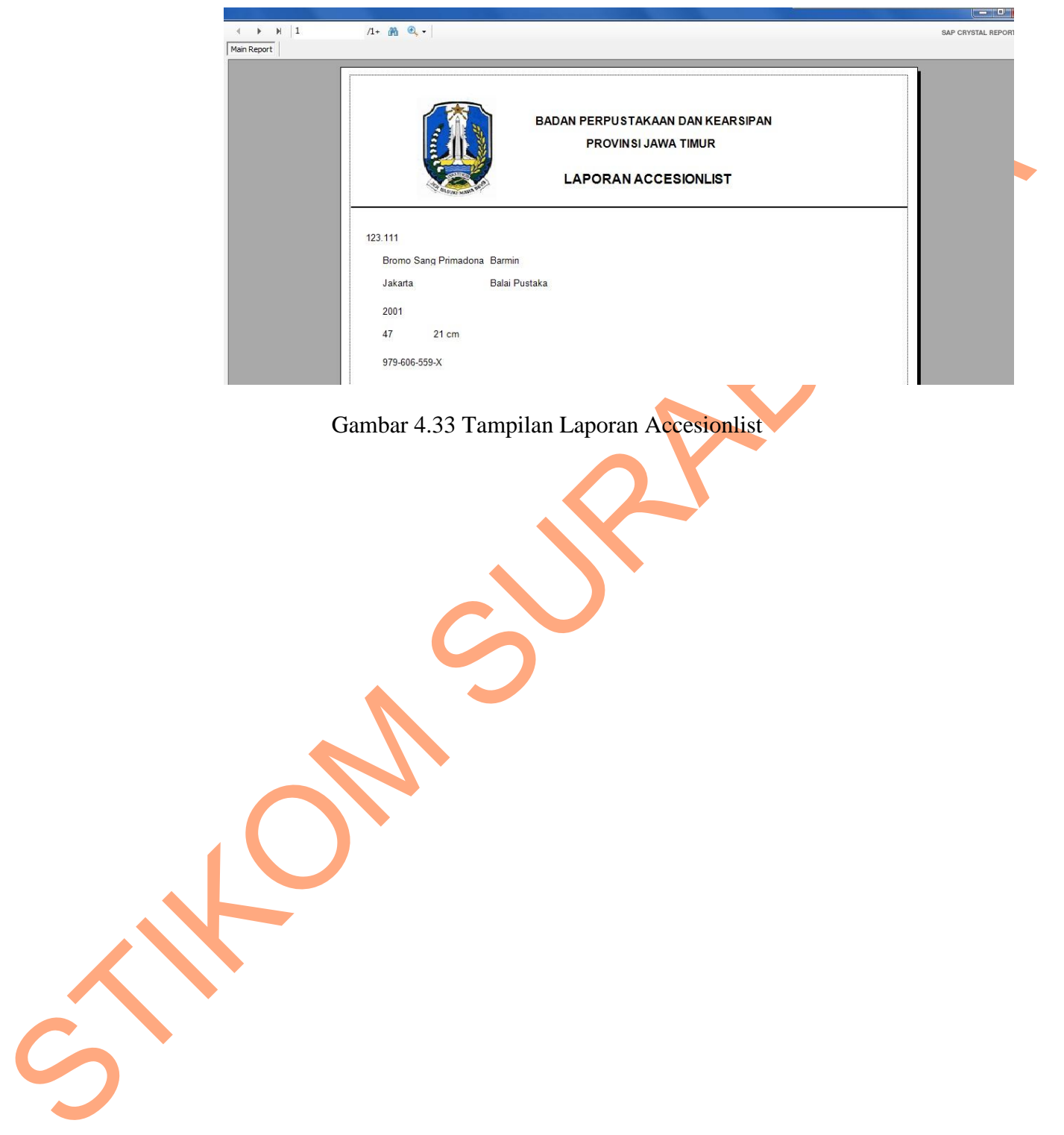

Gambar 4.33 Tampilan Laporan Accesionlist

61